VŠB TECHNICKÁ | FAKULTA I<sub>II</sub>I UNIVERZITA ELEKTROTECHNIKY<br>A INFORMATIKY

# **Porovnání průmyslových technologií pro získávání 3D dat**

Comparison of Industrial Technologies for 3D Data Acquisition

Bc. Tomáš Moj

Diplomová práce

Vedoucí práce: prof. Ing. Petr Bilík, Ph.D.

Ostrava, 2022

VŠB – Technická univerzita Ostrava Fakulta elektrotechniky a informatiky Katedra kybernetiky a biomedicínského inženýrství

# **Zadání diplomové práce**

## Student: **Bc. Tomáš Moj**

Studijní program: N0714A150001 Řídicí a informační systémy

## Téma: Porovnání průmyslových technologií pro získávání 3D dat Comparison of Industrial Technologies for 3D Data Acquisition

Jazyk vypracování: čeština

Zásady pro vypracování:

Oblast bezkontaktního 3D měření se v poslední době velmi rychle rozvíjí a dovoluje řešit úlohy, které nelze řešit standardními 2D kamerami. 3D měření lze s úspěchem využít v průmyslu 4.0, pro který tyto snímače představují cenný zdroj dat pro následné zpracování. Díky bouřlivému rozvoji na tomto poli je dnes problém se orientovat v jednotlivých technologiích snímání/snímačů. Předmětem této práce je rešerše jednotlivých snímacích metod v oblasti 3D a následné praktické ověření a výběr vhodných metod snímání pro vybrané úlohy.

Body zadání:

- 1. Rešerše principů 3D získávání dat (technologie scanerů atd.).
- 2. Představení jednotlivých technologií, jejich výhod a nevýhod pro různé úlohy použití.
- 3. Praktické ověření jednotlivých snímacích technologií, získání mračna bodů a jejich vzájemné porovnání.
- 4. Ověření možností prostorových kalibrací pro jednotlivé snímací technologie.
- 5. Ověření přesnosti a spolehlivosti snímání na jednotlivých površích.
- 6. Nasazení závěrů teoretického a praktického rozboru v průmyslové oblasti s využitím LabVIEW.
- 7. Závěrečné zhodnocení.

Seznam doporučené odborné literatury:

[1] VLACH, Jaroslav, Josef HAVLÍČEK a Martin VLACH. Začínáme s LabVIEW. 1. vyd. Ilustrace Viktorie Vlachová. Praha: BEN – technická literatura, 2008, 247 s. ISBN 978-80-7300-245-9. [2] FRYER, John, MITCHELL, Harvey, CHANDRER, Jim H. Applications of 3D Measurement from Images

[3] ANDREASSON, Henrik, LILIENTHAL, Achim, TRIEBEL, Rudolph. Vision based Interpolation of 3D Laser Scans

[4] SCHUON, Sebastian; THEOBALT, Christian; DAVIS, James; THRUN, Sebastian. High-quality scanning using time-of-flight depth superresolution IEEE Computer Society Conference on Computer Vision and Pattern Recognition Workshops, 2008

Formální náležitosti a rozsah diplomové práce stanoví pokyny pro vypracování zveřejněné na webových stránkách fakulty.

Vedoucí diplomové práce: **prof. Ing. Petr Bilík, Ph.D.**

Datum zadání: 01.09.2021 Datum odevzdání: 30.04.2022

> prof. Ing. Jiří Koziorek, Ph.D. prof. Ing. Jan Platoš, Ph.D. *vedoucí katedry děkan fakulty*

## **Abstrakt**

Tato diplomová práce pojednává o různých principech získávání 3D dat. Zaměřena je na optické metody, které jsou v této práci podrobněji popsány. Jedná se o metodu laserové triangulace, tedy měření vzdálenosti pomocí promítaného laserového paprsku, "Time of Flight" technologie, která měří dobu letu světla k cíli a zpět a na základě této doby vypočte skutečnou vzdálenost od měřeného předmětu, technologii fotogrammetrie, která provádí rekonstrukci 3D modelu z pořízených fotografií. Součástí práce je praktické ověření některých optických snímacích metod. Porovnání získaných mračen bodů je provedeno pomocí aplikace vytvořené v grafickém prostředí LabVIEW. Dále je pomocí technologie fotogrammetrie ověřena kalibrace a přesnost snímání na různých typech povrchů.

## **Klíčová slova**

LabVIEW; Time of Flight; Fotogrammetrie; laserová triangulace; 3D skener; mračno bodů

## **Abstract**

This diploma thesis deals with various principles of 3D data acquisition. It focuses on optical methods, which are described in more detail in this work. It is a method of laser triangulation, ie measuring distance using a projected laser beam, "Time of Flight" technology, which measures the flight time of light to the target and back and calculates the actual distance from the measured object, photogrammetry technology, which performs 3D reconstruction model from the taken photos. Part of the work is a practical verification of some optical scanning methods. The comparison of the obtained point clouds is performed using an application created in the LabVIEW graphical environment. Furthermore, the calibration and accuracy of scanning on various types of surfaces is verified using photogrammetry technology.

## **Keywords**

LabVIEW; Time of Flight; Photogrammetry; laser triangulation; 3D scanner; point of cloud

# **Poděkování**

Chtěl bych poděkovat prof. Ing. Petru Bilíkovi, Ph.D. za trpělivost a rady při vypracovávání diplomové práce. Dále bych rád poděkoval za odbornou pomoc kolegům z firmy ATEsystem s.r.o.. Také bych chtěl poděkovat mé rodině za podporu při vypracování této práce.

# **Obsah**

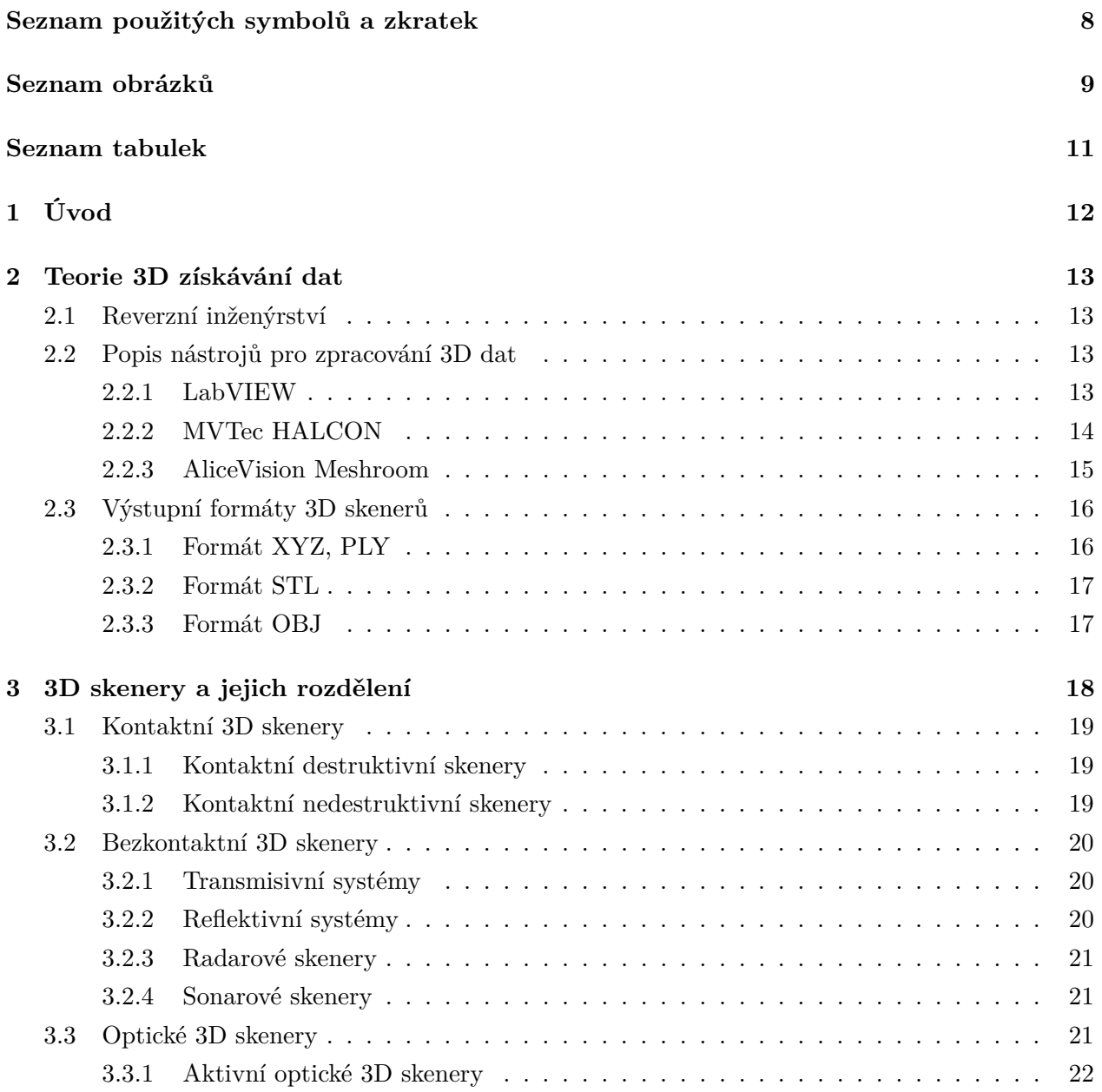

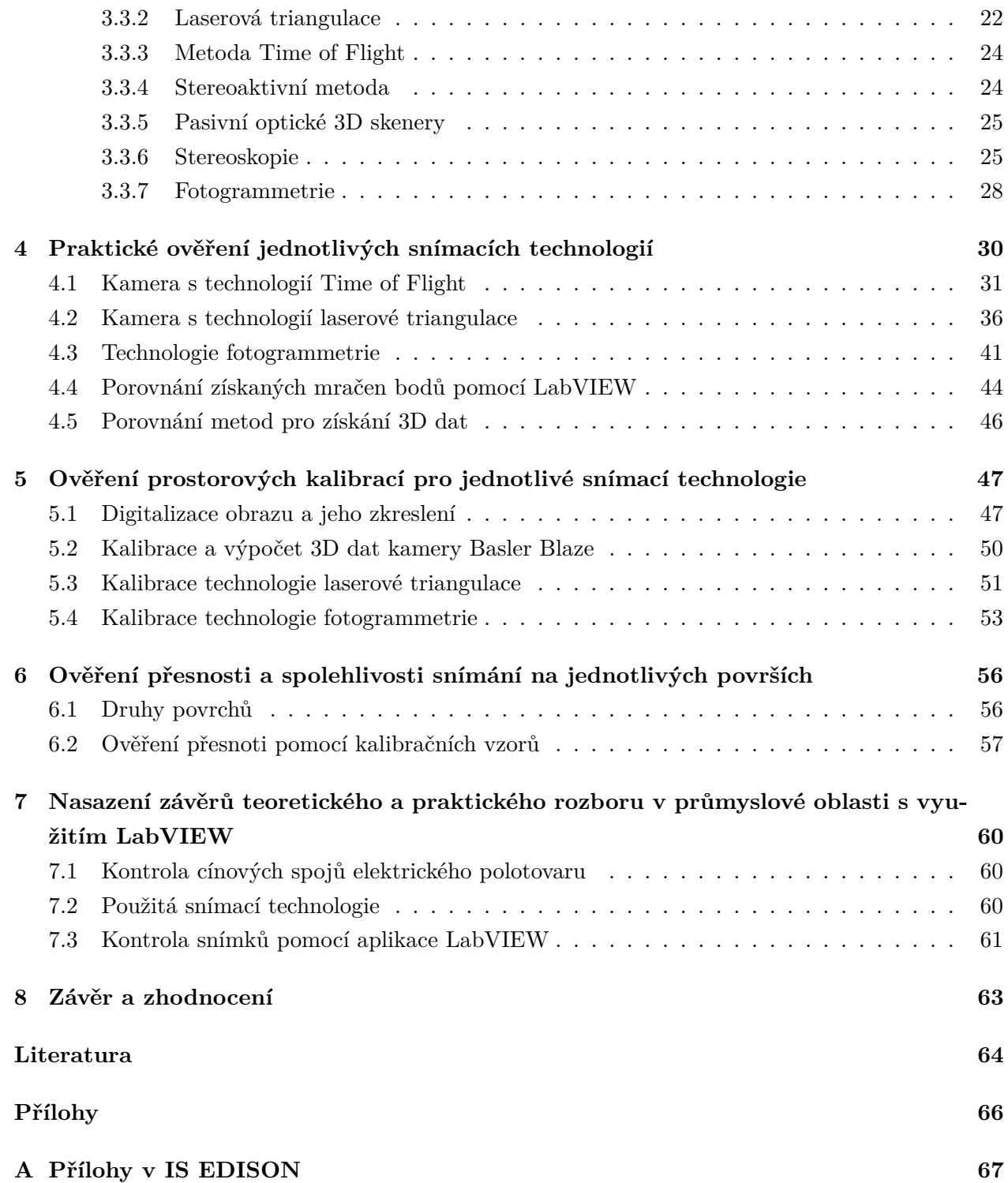

# <span id="page-7-0"></span>**Seznam použitých zkratek a symbolů**

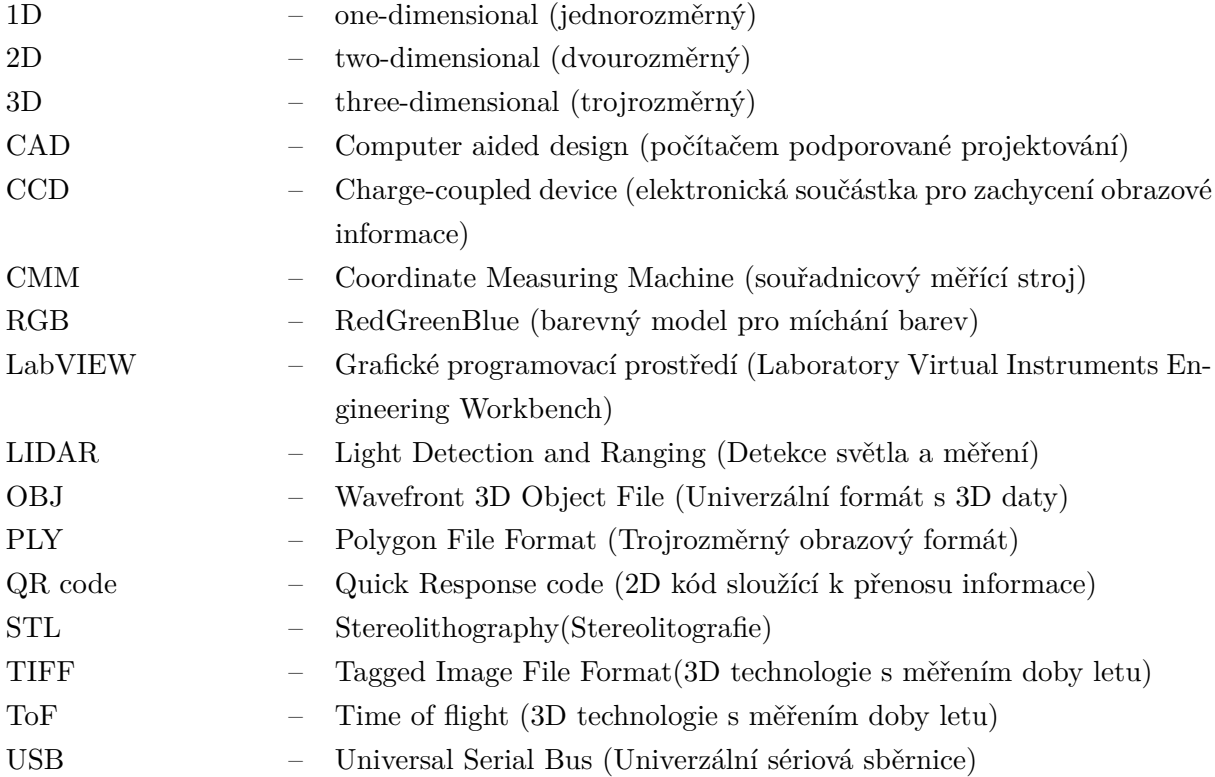

# <span id="page-8-0"></span>**Seznam obrázků**

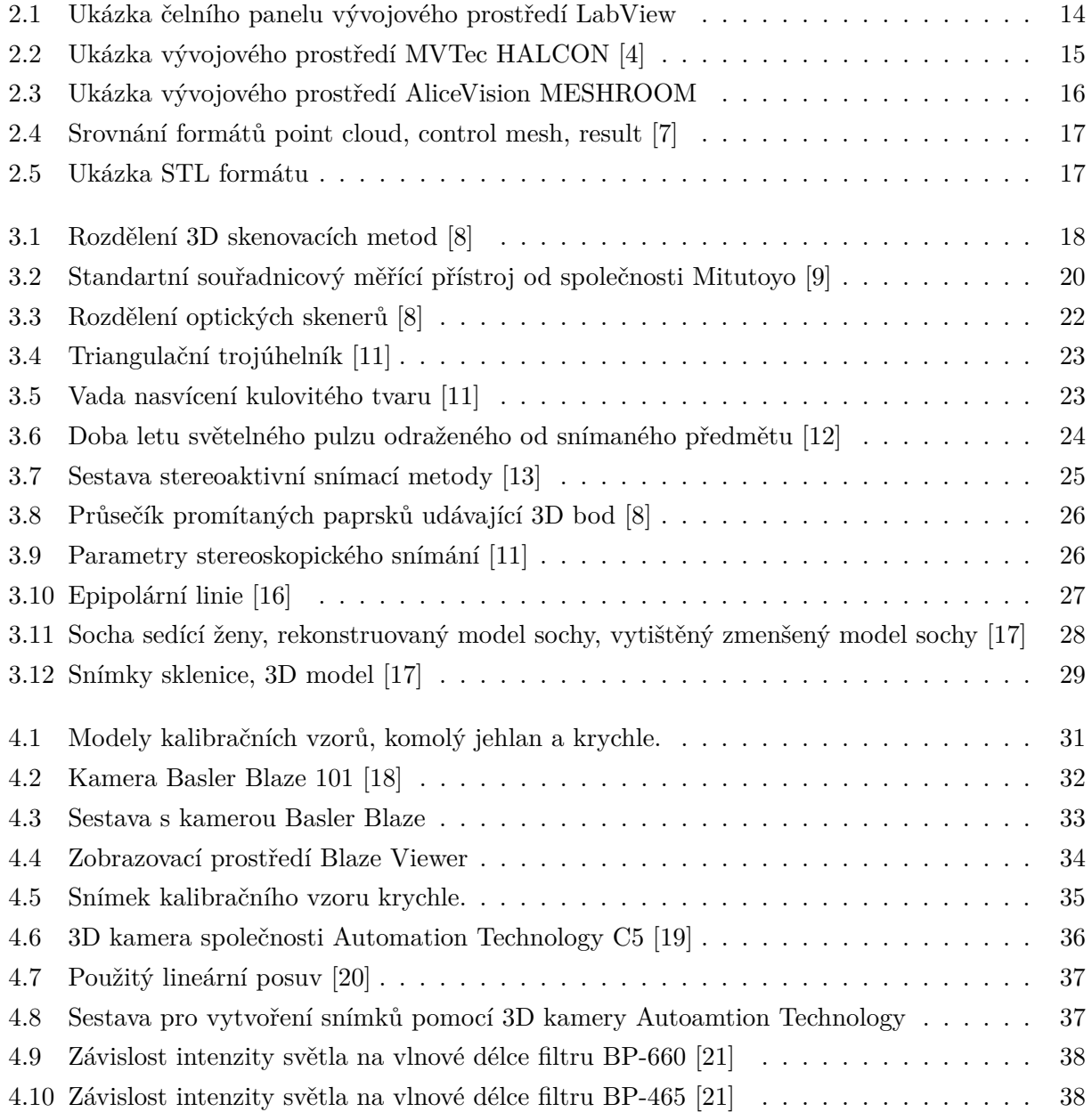

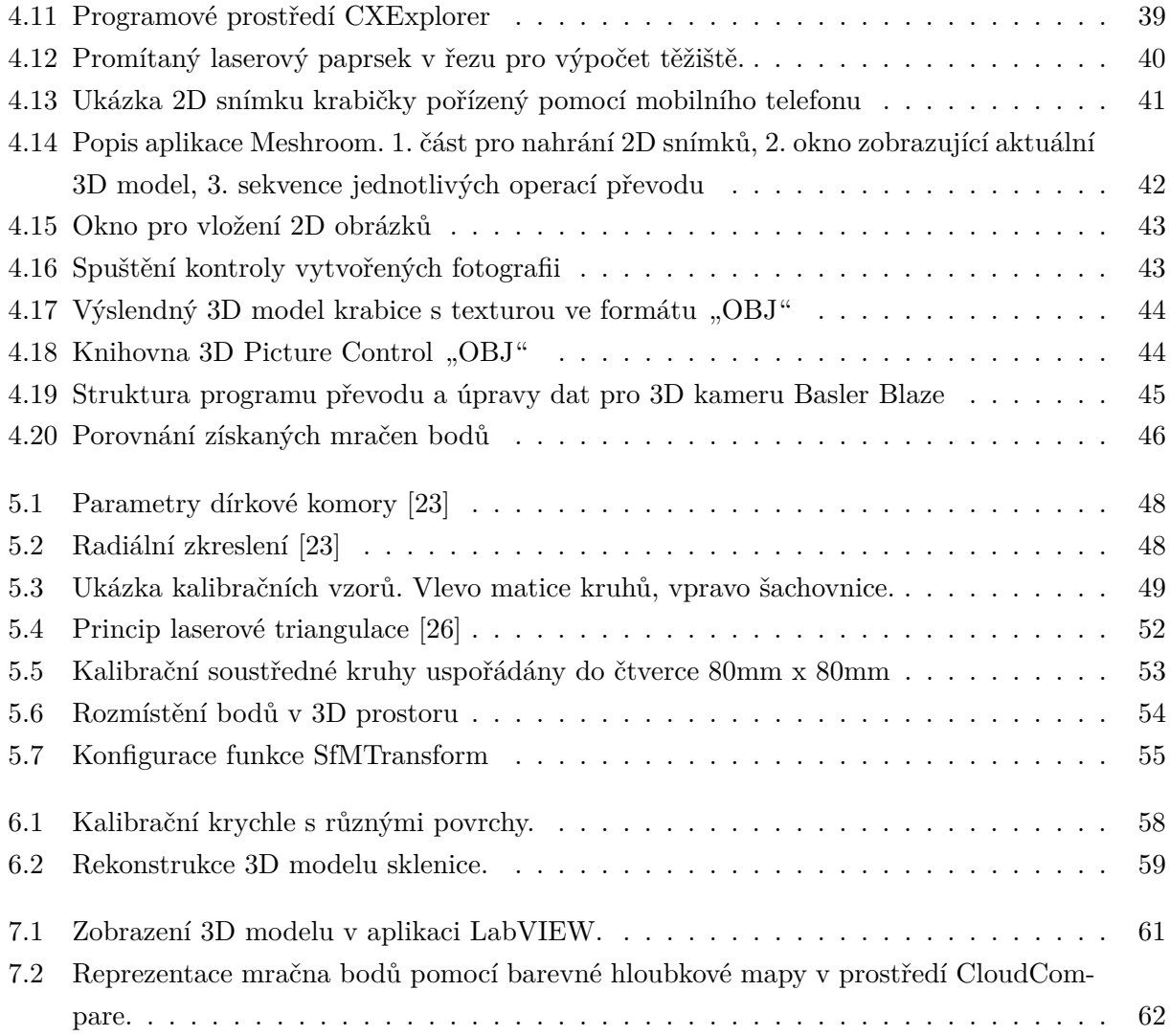

# <span id="page-10-0"></span>**Seznam tabulek**

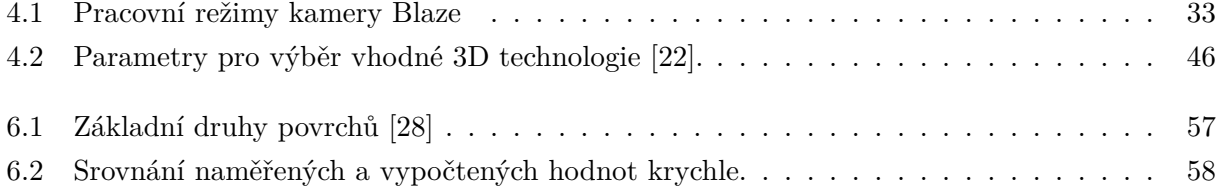

# <span id="page-11-0"></span>**Kapitola 1**

# **Úvod**

Pro svou diplomovou práci jsem si vybral téma porovnání průmyslových technologií pro získávání 3D dat. V rámci bakalářské práce jsem se zabýval problematikou strojového vidění, kde jsem se zabýval optickou kontrolou a snímáním pomocí plošných a řádkových kamer. V rámci této práce jsem navázal na bakalářskou práci a věnoval jsem se snímání předmětů rozšířených o třetí rozměr.

Oblastí, kde nestačí standartní kontrola plošnou či řádkovou kamerou v poslední době přibývá. Díky 3D snímacím technologiím je možné kromě získaného třetího rozměru pro další výpočty (např. objem) navádět robotická ramena při obrábění nebo na automatizované výrobní lince.

Teoretická část se zabývá rozdělením jednotlivých snímacích technologií pro získání 3D dat. Základní rozdělení snímacích metod je na kontaktní a bezkontaktní, kde je podrobněji popsána skupina optických 3D skenerů. Dále jsou zde uvedeny nejčastější výstupní formáty, do kterých jsou data ukládána.

Praktická část práce je zaměřena na praktické ověření snímacích technologií laserové triangulace, metody ToF, která měří dobu letu světla a technologie fotogrammetrie, která vytváří 3D model na základě pořízených fotografií klasickou plošnou kamerou. V této části práce je popsán postup získání dat pomocí těchto technologií a jejich možnosti výstupních datových formátů. V další části je popsána problematika optické rekonstrukce obrazu, vznik aberací a jejich kompenzace. V práci je provedeno praktické ověření snímání na jednotlivých površích pomocí technologie fotogrammetrie a ověření přesnosti na základě výpočtu objemu snímaného předmětu. V předposlední části práce je provedeno nasazení zjištěných poznatků teoretické části a praktické části v průmyslu s využitím LabVIEW, které bylo provedeno na úloze z praxe. Závěr se zaměřuje na zhodnocení celé práce.

# <span id="page-12-0"></span>**Kapitola 2**

# **Teorie 3D získávání dat**

## <span id="page-12-1"></span>**2.1 Reverzní inženýrství**

Jedná se o digitalizaci samotného výrobku a následné vytvoření 3D modelu, popřípadě výkresu. Reverzní inženýrství je opakem klasického inženýrství, kde se prvně vytvoří model v CAD systému a následně se vytvoří výkresy pomocí kterých se z modelu vyrobí reálný výrobek. Reverzní inženýrství se snaží získat co nejlepší kopii původního (originálního) výrobku. Pro různé typy výrobků se používají různé typy skenerů, pomocí kterých se předmět naskenuje a převede do formátu, který je možné dále upravovat v CAD/CAM systému [\[1\]](#page-63-7).

### <span id="page-12-2"></span>**2.2 Popis nástrojů pro zpracování 3D dat**

Zpracování 3D dat lze řešit v řadě vývojových prostředí, která jsou přizpůsobena k tomuto účelu (knihovny, ovladače). Při výběru vhodného prostředí je zapotřebí myslet na jednoduchý návrh aplikace a zpracování získaných 3D dat. LabVIEW je díky grafickému programovacímu jazyku velice intuitivní a pro širokou škálu aplikací dostačujícím prostředím. V této práci pro rychlejší cestu vývoje budu používat programovací prostředí LabView od společnosti NI.

#### <span id="page-12-3"></span>**2.2.1 LabVIEW**

Programovací a vývojové prostředí LabVIEW (z anglického názvu Laboratory Virtual Instruments Engineering Workbench) v překladu "laboratorní pracoviště virtuálních přístrojů", je produktem americké společnosti NI, která je největším výrobcem v oblasti virtuální instrumentace.

Prostředí LabVIEW, někdy nazývané jako "grafický" programovací jazyk, je vhodné nejen k programování systémů pro měření a analýzu signálů, řízení a vizualizaci technologických procesů, nebo také programování FPGA (programovatelných hradlových polí). Je možno říci, že programové prostředí LabVIEW nemá žádné velké omezení svého použití.

Hlavním cílem virtuální instrumentace je nahradit jednoúčelové, objemné a mnohdy i finančně nákladné zařízení řešením virtuálním. Tento hardware rozšířen o grafický program, který poskytne uživateli názornost v dané oblasti použití. Pomocí toho řešení je možné poměrně jednoduše aplikace rozšiřovat, modifikovat nebo provádět změny v konfiguraci. Provádění těchto změn s použitím standartních měřících nástrojů jsou často nákladné nebo nemožné [\[2\]](#page-63-8).

<span id="page-13-1"></span>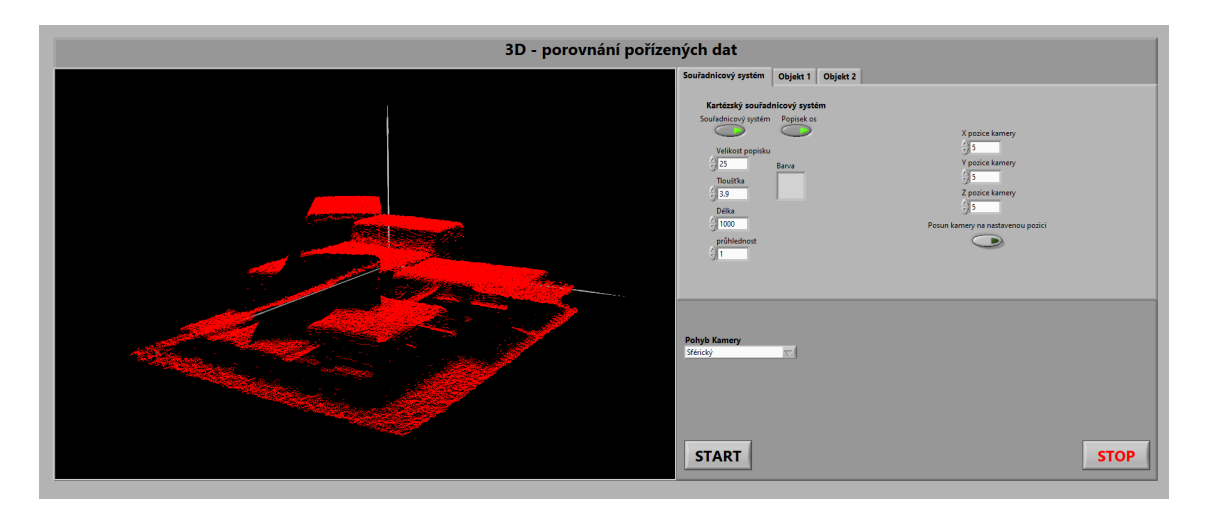

Obrázek 2.1: Ukázka čelního panelu vývojového prostředí LabView

#### <span id="page-13-0"></span>**2.2.2 MVTec HALCON**

MVTec HALCON je komplexní standardní software pro strojové vidění s integrovaným vývojovým prostředím (HDevelop), který se používá po celém světě. Umožňuje úsporu nákladů a zkrácení doby uvedení na trh. Flexibilní architektura HALCON umožňuje rychlý vývoj jakéhokoli druhu aplikace strojového vidění. MVTec HALCON poskytuje vynikající výkon a komplexní podporu vícejádrových platforem, speciálních instrukčních sad jako AVX2 a NEON a také akceleraci GPU. Slouží všem průmyslovým odvětvím, s knihovnou používanou ve stovkách tisíc instalací ve všech oblastech zobrazování, jako je analýza kapek, morfologie, párování, měření a identifikace. Software poskytuje nejnovější nejmodernější technologie strojového vidění, jako je komplexní 3D vidění a algoritmy hlubokého učení.

Software zajišťuje dobrou investici tím, že podporuje širokou škálu operačních systémů a poskytuje rozhraní pro stovky průmyslových kamer a frame grabberů, zejména podporou standardů jako GenICam, GigE Vision a USB3 Vision. Ve výchozím nastavení běží MVTec HALCON na platformách vestavěného vidění na bázi mikrokontrolérů s procesory ARM. Software je tedy ideálně vhodný pro použití v rámci vestavěných systémů. [\[3\]](#page-63-9).

<span id="page-14-1"></span>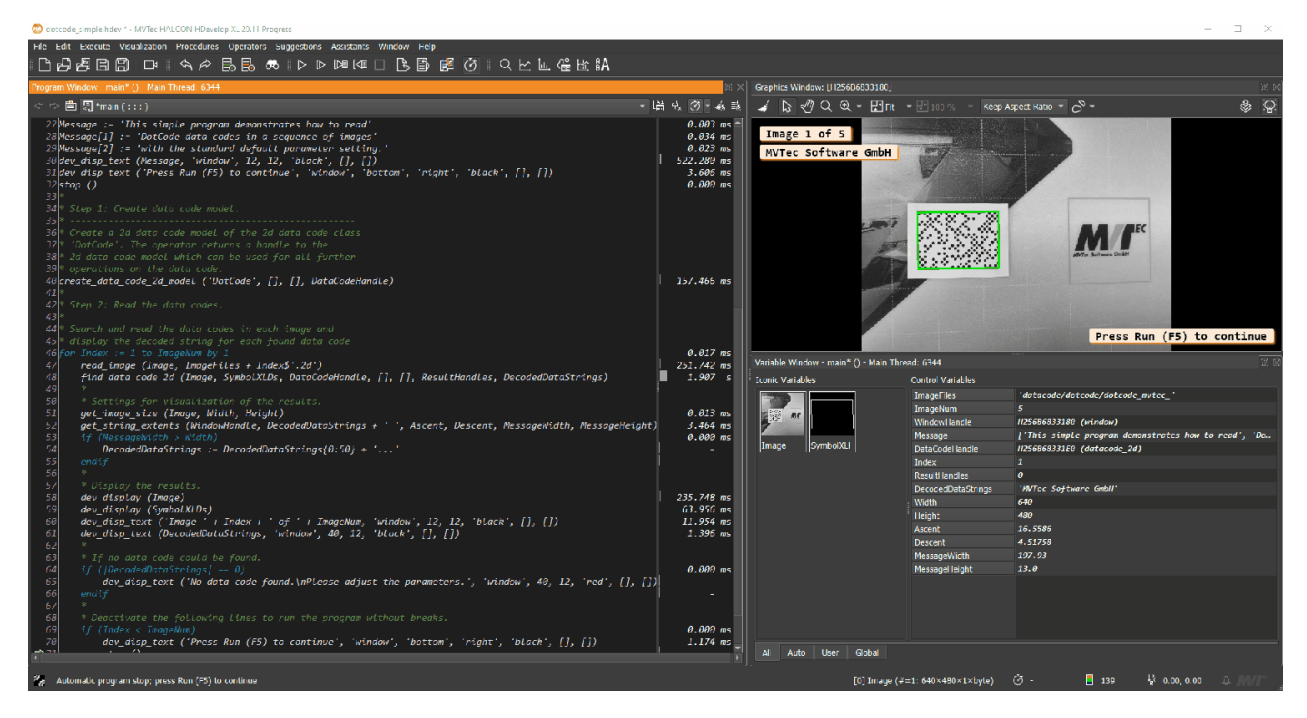

Obrázek 2.2: Ukázka vývojového prostředí MVTec HALCON [\[4\]](#page-63-1)

#### <span id="page-14-0"></span>**2.2.3 AliceVision Meshroom**

Jedná se o zcela bezplatný, open-source softwarte pro 3D rekonstrukci obrazu pomocí 2D snímků. AliceVision je fotogrammetrický "Computer Vision Framework", který poskytuje algoritmy pro 3D rekonstrukci a 3D sledování pozic kamer. AliceVison zde přichází se silným softwarovým základem a nejmoderněšími algoritmy počítačového vidění, které lze testovat, analyzovat a znovu používat. Tento projekt je výsledkem spolupráce mezi akademickou obcí a průmyslem s cílem poskytnout špičkové algoritmy s robustností a kvalitou požadovanou pro produkční využití.[\[5\]](#page-63-10)

<span id="page-15-2"></span>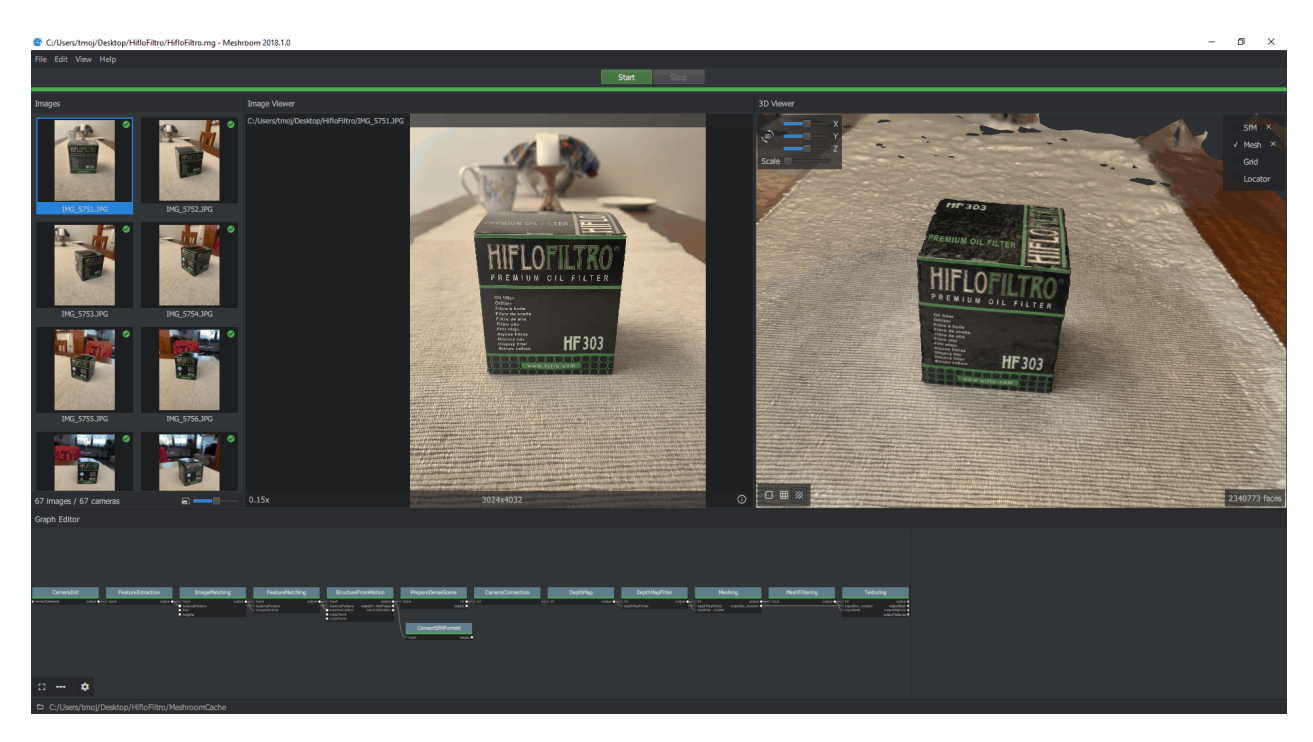

Obrázek 2.3: Ukázka vývojového prostředí AliceVision MESHROOM

## <span id="page-15-0"></span>**2.3 Výstupní formáty 3D skenerů**

Data získaná z 3D skenerů jsou nejčastěji reprezentována ve třech dimenzích. Typ dat získaný ze skenovacího zařízení má zásadní vliv na další zpracování v aplikacích nebo programech. Každý skener má předem definovaný typ dat, který je schopen exportovat.

Nejčastěji 3D skenery používají tyto typy formátů[\[6\]](#page-63-11).

- Formát .XYZ, .PLY
- Formát .OBJ
- Formát .STL

#### <span id="page-15-1"></span>**2.3.1 Formát XYZ, PLY**

Jedná se o mračno bodů, které definují objekt pomocí souřadnic X, Y a Z jednotlivých bodů. Mimo tyto souřadnice mohou také obsahovat hodnoty o směru normály nebo informaci o barvě v daném bodě. Jednotlivé body nejsou mezi sebou nijak spojené. Vizuálně se s mračnem bodů hůře pracuje, jelikož netvoří celistvou plochu ale pouze jednotlivé body.Při provádění řezu mračnem bodů se v této rovině zobrazují pouze protnuté body [\[6\]](#page-63-11).

<span id="page-16-2"></span>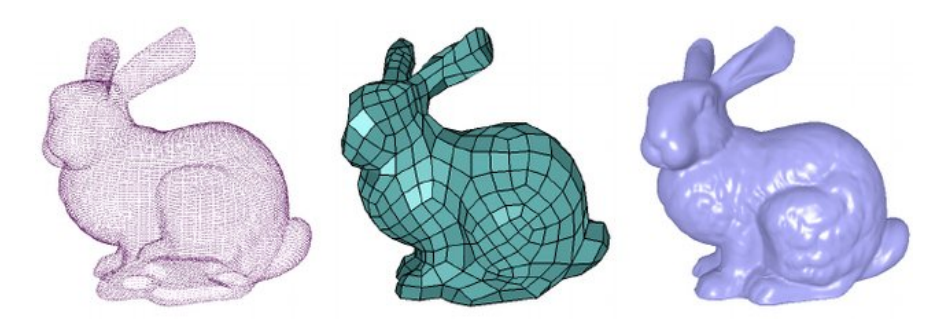

Obrázek 2.4: Srovnání formátů point cloud, control mesh, result [\[7\]](#page-63-2)

#### <span id="page-16-0"></span>**2.3.2 Formát STL**

<span id="page-16-3"></span>Data jsou reprezentována pomocí trojúhelníkové sítě. Tento formát dat je pro člověka mnohem přehlednější pro další úpravu než mračno bodů, jelikož trojúhleníky tvoří povrch modelu a vytvářejí dojem plošného modelu. Tyto data dokáže otevřít většina CAD systémů jako grafický formát dat. Všechny 3D tiskárny využívají tento typ dat pro přímý tisk. Tento typ souboru představuje nejjednodušší vyjádření tvaru 3D modelu. [\[6\]](#page-63-11).

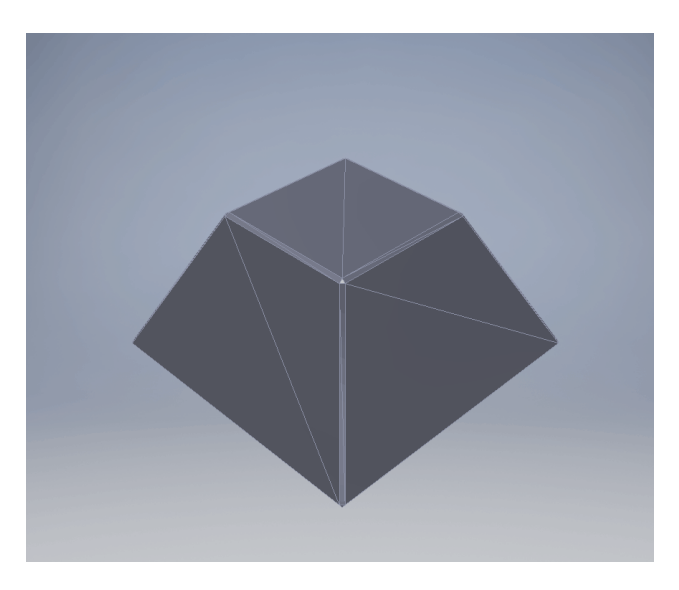

Obrázek 2.5: Ukázka STL formátu

### <span id="page-16-1"></span>**2.3.3 Formát OBJ**

Tento typ souboru reprezentuje data pomocí trojúhelníkové sítě jako výše zmíněný formát STL. Data jsou přehledná pro následující úpravy, protože trojúhelníky taktéž tvoří povrch modelu. Oproti formátu STL obsahují tato data informaci o textuře, kterou vytvoří snímky během skenování.

# <span id="page-17-0"></span>**Kapitola 3**

# **3D skenery a jejich rozdělení**

Základním rozdělením 3D skenerů je na kontaktní a bezkontaktní. Jeden typ skeneru se fyzicky dotýká povrchu skenovaného předmětu (kontaktní) a druhý skenuje předmět bez toho, aniž by se ho fyzicky dotýkal (bezkontakní). Tyto dvě základní skupiny skenerů se dále ještě dělí do podskupin. V této práci se budu zabývat skupinou bezkontaktních optických skenerů [\[8,](#page-63-3) [6\]](#page-63-11).

<span id="page-17-1"></span>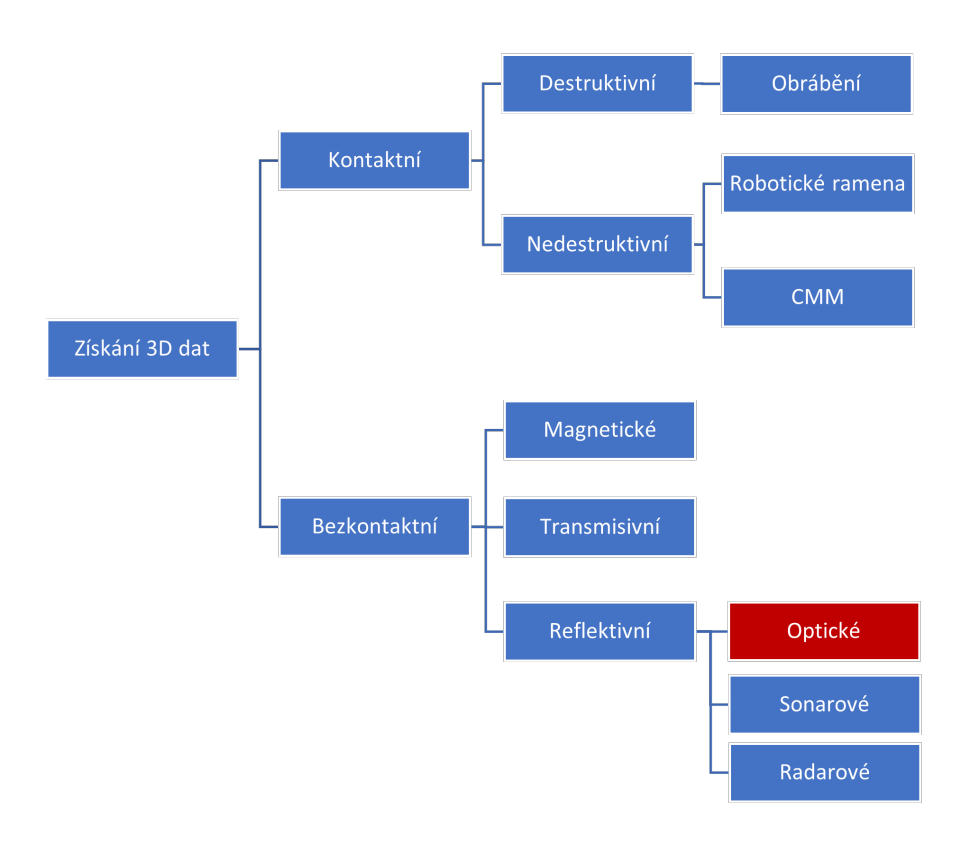

Obrázek 3.1: Rozdělení 3D skenovacích metod [\[8\]](#page-63-3)

#### <span id="page-18-0"></span>**3.1 Kontaktní 3D skenery**

Kontaktní 3D skenery fungují na principu zkoumání povrchu objektu pomocí fyzického dotyku. Existují dva základní typy metod získání 3D dat, první je souřadnicový měřící systém (CMM) a systém s kloubovým ramenem. Nejčastěji používaný je souřadnicový měřící stroj (CMM), kde je sonda připevněna na svislém rameni a posouvá se podél vodorovné roviny. Pohyb je tvořen pomocí tří ortogonálních os. Výsledkem měření je posunutí aktuátoru podél každé z os, kde je důležité zajistit, aby se objekt nacházel nad referenční rovinou, kde je sonda dovede prozkoumat. Pohyb sondy u tohoto systému může být ovládán ručně nebo automaticky. Obecně má tento typ systému dobrou přesnost řádově jednotky µm. I když tyto systémy dosahují poměrně velké přesnosti, mají také nevýhody, kterými jsou omezený prostor pro skenovaný předmět konstrukcí skenovacího zařízení. Dále nejsou tyto skenovací systémy vhodné pro skenování křehkých popřípadě jedinečných předmětů jako jsou například archeologické artefakty. Nedestruktivní skenovací systémy je možné nahradit například ultrazvukovým senzorem, a vytvořit bezkontaktní měření [\[8\]](#page-63-3).

#### <span id="page-18-1"></span>**3.1.1 Kontaktní destruktivní skenery**

Tato metoda je v rámci kontaktních skenerů nejméně používaná, protože jak už z názvu vyplývá, tak při skenování dochází k nevratnému zničení skenovaného objektu. Před samotným skenováním se skenovaný objekt zalije do pomocného materiálu, který zateče do všech dutin a otvorů. Důležité je, aby zalévací materiál byl jiné barvy než skenovaný předmět. Následně se tento celek frézuje vrstvu po vrstvě a vytváří se sada 2D fotografií s informací o dané výšce pořízení. Z pořízených snímků se softwarově vytvoří obrys objektu, kde jednotlivé obrysové křivky jsou složené z bodů. Následně se všechny snímky poskládají a vznikne 3D mračno bodů [\[8\]](#page-63-3).

#### <span id="page-18-2"></span>**3.1.2 Kontaktní nedestruktivní skenery**

Kontaktní skenovací metody získávají 3D data pomocí kontaktu se skenovaným objektem. Jedná se o nejstarší možnost získávání 3D dat, kde se v dnešní době používají s kombinací bezdotykovými skenery. V této skupině existují dva základní typy, CMM (souřadnicové měřící stroje) a systémy s kloubovým ramenem. První metoda používá kontaktní sondu připevněnou na svislém rameni, kterou lze posouvat podél vodorovné roviny. Pohyb je vytvářen podél tří ortogonálních os měřícího zařízení [\[8\]](#page-63-3). Na obrázku [3.2](#page-19-3) je zobrazen standartní souřadnicový měřící přístroj od společnosti Mitutoyo. Tyto měřící souřadnicové stroje pracují s rozlišením 0*,* 0001*mm* [3.2.](#page-19-3)

<span id="page-19-3"></span>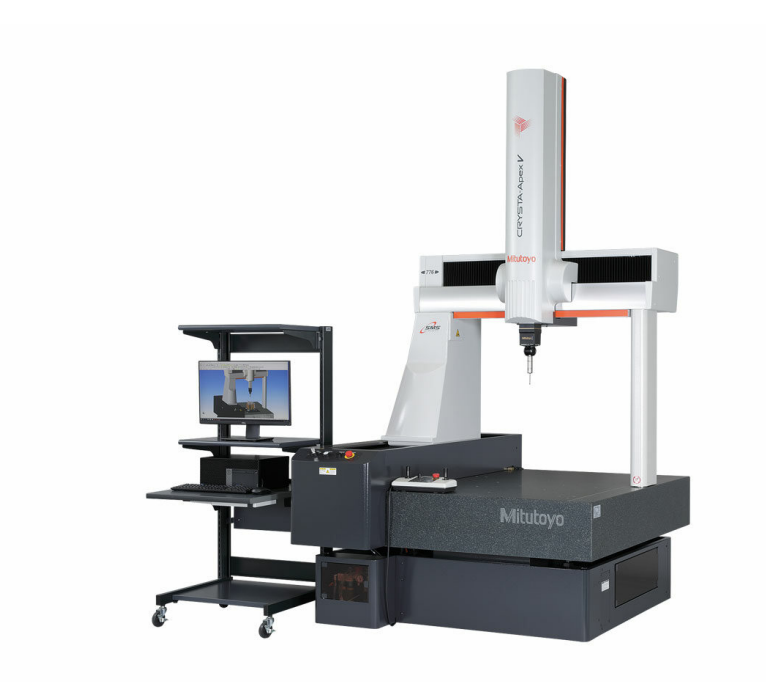

Obrázek 3.2: Standartní souřadnicový měřící přístroj od společnosti Mitutoyo [\[9\]](#page-63-4)

## <span id="page-19-0"></span>**3.2 Bezkontaktní 3D skenery**

Bezkontaktní skenery jsou charakteristické tím, že emitují určitý druh záření, který působí na měřený objekt. Podle toho, zda má záření procházet objektem nebo je od povrchu skenovaného předmětu odraženo, dělíme tyto systémy do dvou kategorií, transmisivní a reflektivní [\[8\]](#page-63-3).

#### <span id="page-19-1"></span>**3.2.1 Transmisivní systémy**

Do této skupiny se řadí neznámější skener CT (Computed Tomography), který se používá nejčastěji ve zdravotnictví. Výpočetní tomografie je metoda, která slouží nejčastěji k zobrazení vnitřních orgánů a tkání, popřípadě tam, kde je potřeba zobrazit vnitřní strukturu nějakého objektu s velmi vysokou rozlišovací schopností a tím nejdůležitějším je schopnost zobrazení snímku ve 3D. Princip tohoto skeneru je poměrně jednoduchý díky tomu, že různé materiály pohlcují rentgenové záření rozdílně. Na snímku jsou pak materiály rozlišeny podle útlumu rentgenového záření, který prochází materiály[\[10\]](#page-63-12).

#### <span id="page-19-2"></span>**3.2.2 Reflektivní systémy**

Reflektivní 3D skenery využívají odraz záření od povrchu skenovaného objektu pro následný výpočet polohy bodů na měřeném objektu. Tato skupina se dále rozděluje podle typu použitého záření na

optické, mikrovlnné a akustické. Optické skenery využívají optické záření (vlnové délky cca. 300nm – 900nm), ostatní skupiny využívají pro detekci jiný typ záření.

#### <span id="page-20-0"></span>**3.2.3 Radarové skenery**

Radarové skenery jsou založeny na principu elektromagnetických vln, kdy se měří doba mezi vyslanou a přijatou elektromagnetickou vlnou. Doba mezi přijatou a odeslanou elektromagnetickou vlnou je rovna dvojnásobku vzdálenosti mezi vysílačem a měřeným objektem. Radarové skenery mají velmi dobrou hloubku ostrosti a tím pádem mohou snímat objekty na velké vzdálenosti.

#### <span id="page-20-1"></span>**3.2.4 Sonarové skenery**

Sonarové skenery využívají zvukové či ultrazvukové vlny. Tento systém funguje stejně jako radarový skener pouze s tím rozdílem, že využívá jiný zdroj záření. Tato metoda se používá zejména pod vodní hladinou, kde se mnohem lépe šíří zvukové či ultrazvukové vlny. U optických či elektromagnetických vln by došlo pod vodou k velkému zkreslení či zeslabení. I když tento systém umožňuje skenovat pod vodou, vyznačuje se nízkou přesností v důsledku malého odstupu měřícího signálu od šumu.

### <span id="page-20-2"></span>**3.3 Optické 3D skenery**

Nejrozšířenější skupinou 3D skenerů v dnešní době jsou optické skenery. Schopnost rekonstrukce skenovaného objektu bez nutnosti fyzického kontaktu má velké výhody především při skenovaní drahých cenností, památek, velkých objektů (budovy, krajiny). Tyto skenery dále dělíme na aktivní 3D skenery a pasivní 3D skenery viz. Obrázek [3.3.](#page-21-2)

<span id="page-21-2"></span>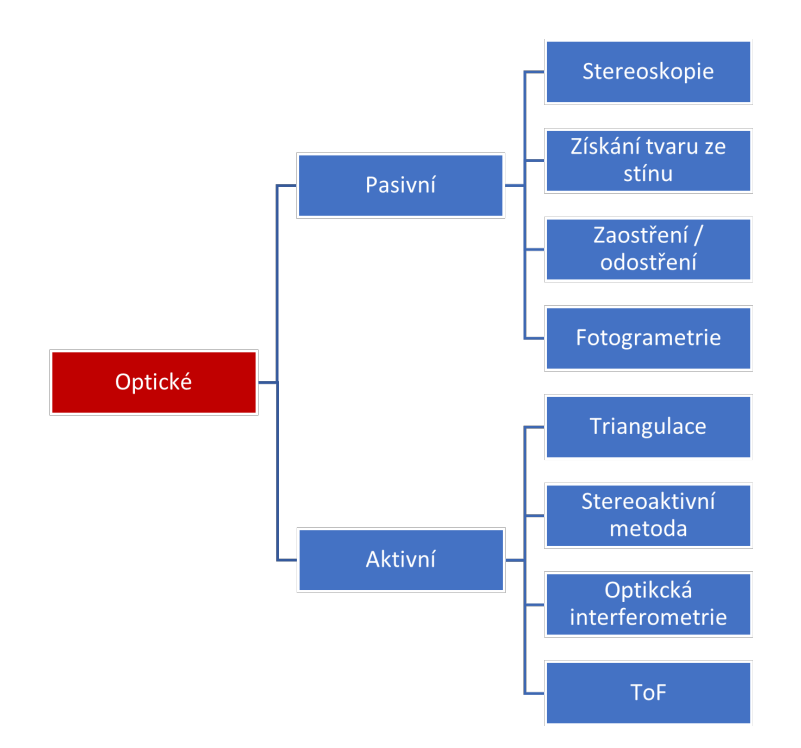

Obrázek 3.3: Rozdělení optických skenerů [\[8\]](#page-63-3)

#### <span id="page-21-0"></span>**3.3.1 Aktivní optické 3D skenery**

Aktivní 3D skenery potřebují extérní zdroj elektromagnetického záření, který se promítne na skenovaný objekt a zachytí se pomocí senzoru například pomocí kamery. Z analýzy zachyceného elektromagnetického záření je možné získat polohu jednotlivých bodů skenovaného předmětu. Nejčastěji jde o skenovací systémy založené na principu měření doby letu světla (ToF), aktivní triangulace a fázového posunu snímků [\[8\]](#page-63-3).

#### <span id="page-21-1"></span>**3.3.2 Laserová triangulace**

Technika aktivní triangulace spočívá ve fotogrametrické rekonstrukci snímaného objektu nasvícením jeho povrchu světelným zdrojem (laserem) a současným snímáním CCD snímačem. Zdroj světla, kamera a zkoumaný bod na objektu tvoří tzv. triangulační trojůhelník viz. obrázek [3.4.](#page-22-0) Spojnici mezi kamerou a zdrojem světla nazýváme triangulační báze [\[11\]](#page-63-5).

<span id="page-22-0"></span>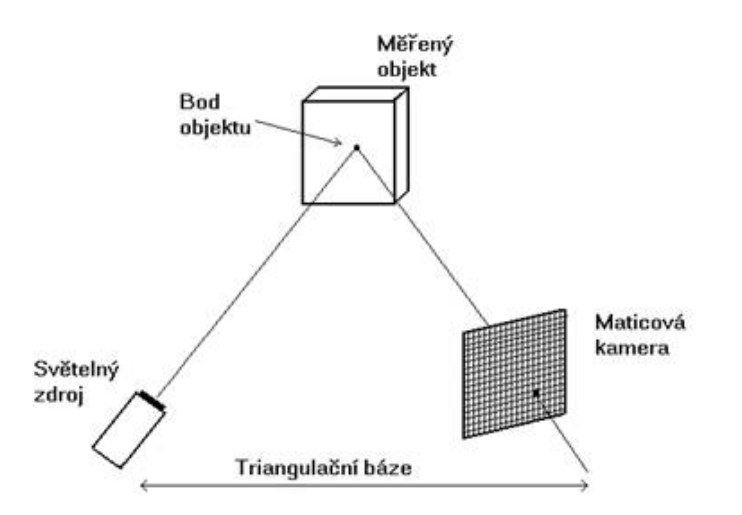

Obrázek 3.4: Triangulační trojúhelník [\[11\]](#page-63-5)

K nasvícení struktury objektu se využívají níže uvedené světelné paprsky:

- Světelný paprsek (bod) 1D triangulace
- Světelný pruh 2D triangulace
- Strukturované světlo (projekce) 3D triangulace

<span id="page-22-1"></span>Triangulační metoda má velkou nevýhodu a to, že když je snímaný objekt kulovitého tvaru nabo se na objektu nacházejí malé hluboké otvory, tak promítaný paprsek, pruh nebo strukturované světlo není viditelné a v tomto místě nemůžeme určit povrch objektu. Na obrázku [3.5](#page-22-1) je vidět problé při laserové triangulaci koule, kde laser nasvítí pouze vrchní polovinu koule.

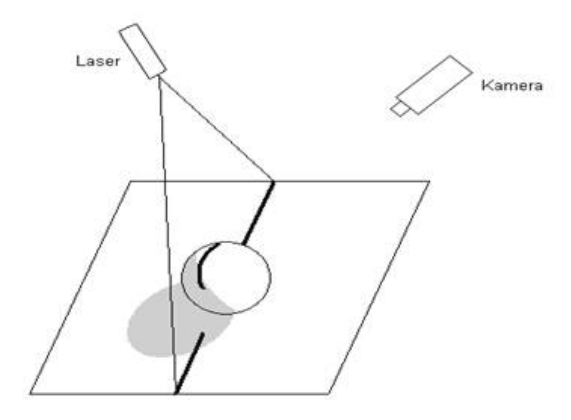

Obrázek 3.5: Vada nasvícení kulovitého tvaru [\[11\]](#page-63-5)

#### <span id="page-23-0"></span>**3.3.3 Metoda Time of Flight**

Jak už z názvu vyplývá metoda Time of Flight je metoda, která měří délku letu světelného paprsku na základě známé rychlosti světla. Kamerový systém měří čas letu světelného signálu mezi zdrojem (kamerou) a snímaným předmětem pro každý bod obrazové scény viz. obrázek [3.6.](#page-23-2) Tato metoda je součástí skupiny skenerů LIDAR (Light Detection and Ranging), kde je zachycena celá scéna s každým impulsem laseru jiným světelným zdrojem. Tato technologie není žádnou novinkou na trhu, ale v posledních letech se začala objevovat čím dál víc v mobilních telefonech, v automobilech s autonomním řízením. Nebo před pár lety s touto technologií přišla společnost Microsoft s názvem Kinect sloužící k herní konzoli Xbox.

<span id="page-23-2"></span>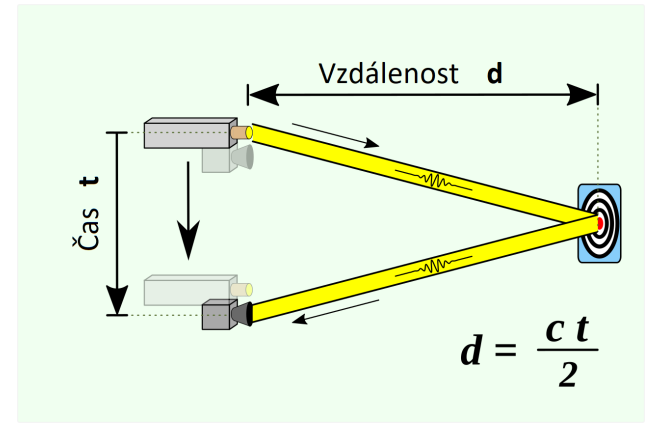

Obrázek 3.6: Doba letu světelného pulzu odraženého od snímaného předmětu [\[12\]](#page-63-6)

Jelikož má světlo velmi vysokou rychlost 300·106*m/s*, tak je jeho doba od vyslání k přijetí na čip kamery velmi malá. Na příkladu níže je vypočteno, jak dlouho poletí světelný paprsek od měřeného předmětu, který je umístěn čtyři metry od kamery a světla.

$$
t_D = 2 \cdot \frac{D}{c} = 2 \cdot \frac{4}{300 \cdot 10^6} = 26,667 \cdot 10^{-9} s = 26,667ns \tag{3.1}
$$

Díky takto malým časovým hodnotám doby letu světla je u této technologie nejdůležitější osvětlovací jednotka. Aby bylo docíleno krátkého časového světelného impulsu vyslaného od zdroje světla, je potřeba použít speciální LED světla nebo lasery. Nejčastěji se využívají laserové osvětlovací jednotky v IR pásmu, popřípadě jiném než viditelném, aby nedocházelo k rušení snímání okolním světlem [\[12\]](#page-63-6).

#### <span id="page-23-1"></span>**3.3.4 Stereoaktivní metoda**

Stereoktivní metoda funguje stejně jako stereoskopie viz. kapitola [3.3.6.](#page-24-1) K této pasivní metodě je přidán projektor nejčastěji laserový, který na povrch skenovaného předmětu promítá náhodný vzor viz. obrázek [3.7.](#page-24-2) Tento vzor slouží k nasvícení skenovaného objektu a tím k vytvoření vzoru

<span id="page-24-2"></span>na homogenní ploše. Při pasivní stereo metodě je poměrně složité zjistit třetí rozměr u velkých rovných ploch, které mají stejnou barvu a nemají žádnou strukturu (např. bílé stěny místnosti). Tato technologie taktéž najde využítí v oblastech, kde je nedostatek světla [\[13\]](#page-64-0).

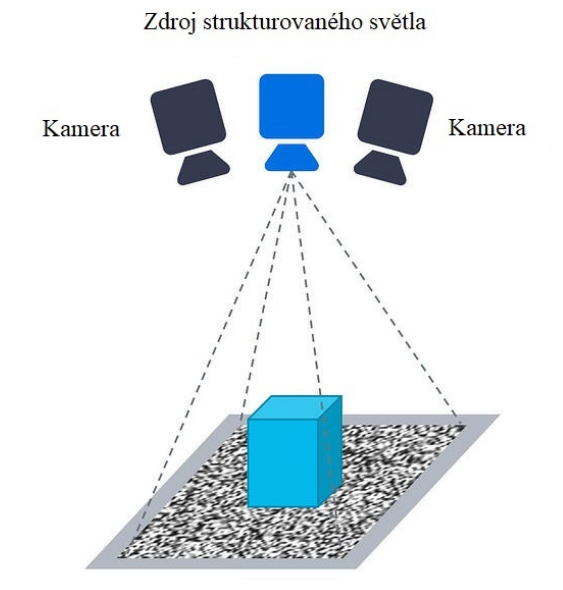

Obrázek 3.7: Sestava stereoaktivní snímací metody [\[13\]](#page-64-0)

#### <span id="page-24-0"></span>**3.3.5 Pasivní optické 3D skenery**

Pasivní 3D skenery nepotřebují pro naskenování objektu žádný emitující zdroj elektromagnetického záření. K naskenování se využívá pouze pasivní zdroj elektromagnetického záření, který se odrazí od skenovaného objektu. Nejčastěji jsou tyto skenery založeny na snímačích CCD používaných u klasických digitálních fotoaparátů. Tyto 3D systémy jsou poměrně levné, ale nejsou schopny vytvořit dostatečné množství bodů (nedosahují takových přesností jako aktivní skenery). K vytvoření 3D snímku z vytvořených fotografií je zapotřebí vysoký výpočetní výkon. Pasivní optické 3D skenery se hodí na skenování méně náročných objektů o větším rozměru.

#### <span id="page-24-1"></span>**3.3.6 Stereoskopie**

Stereoskopie též stereo vidění, jedná se o nejpoužívanější pasivní metodu. Princip této metody spočívá v zachycení scény pomocí dvou nebo více kamer, které jsou od sebe vzdáleny cca. 65mm (přibližně stejně jako je rozteč lidských očí). Tato metoda funguje podobně jako lidský zrak. Při rekonstrukci se nejprve provede nalezení 2D bodu v obou snímcích. Z nalezených 2D bodů lze určit jejich přidružený 3D bod jako průsečík zpětně promítnutých paprsků viz. Obrázek [3.8](#page-25-0) [\[14,](#page-64-10) [15\]](#page-64-11).

<span id="page-25-0"></span>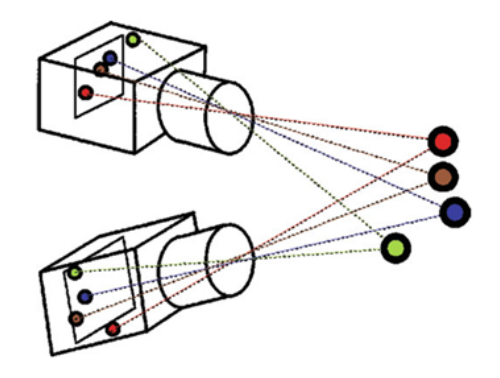

Obrázek 3.8: Průsečík promítaných paprsků udávající 3D bod [\[8\]](#page-63-3)

Stereoskopické snímky, jsou dva perspektivní obrazy, které jsou pořízeny pomocí dvou kamer. Měřený bod P je na čipu kamer zobrazen s úhlem *γ*, což je tzv. úhlová paralaxa. Pomocí tohoto úhlu je možno následně odvodit vzdálenost bodu P v prostoru, pokud se bude měřený bod nacházet blízko, bude tento úhel velký, naopak tomu bude, pokud se bod bude nacházet daleko od snímacího zařízení. Bod P je měřený bod na daném předmětu, body L a R jsou ohniskové vzdálenosti u objektivů kamer, dvakrát vzdálenost d je vzdálenost mezi optickými osami kamer [\[11\]](#page-63-5).

<span id="page-25-1"></span>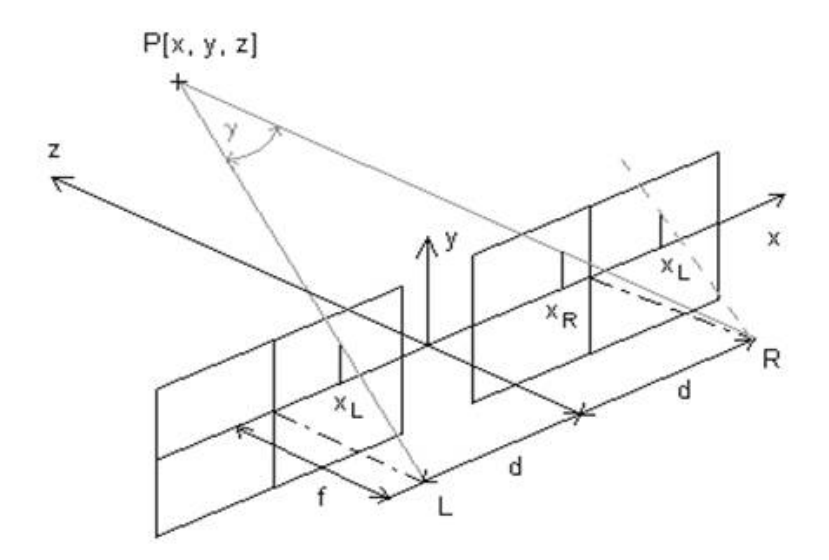

Obrázek 3.9: Parametry stereoskopického snímání [\[11\]](#page-63-5)

Souřadnice X, Y a Z bodu P můžeme zjistit pomocí následujících vztahů:

$$
x = x_L \frac{2d}{x_L - x_P} \tag{3.2}
$$

$$
y = y_L \frac{2d}{x_L - x_P} \tag{3.3}
$$

$$
z = \frac{2df}{x_L - x_P} - f \tag{3.4}
$$

[\[11\]](#page-63-5)

"2d"je vzdálenost mezi optickými osami kamer, f je ohnisková vzdálenost, *xL*, *x<sup>P</sup>* a *y<sup>L</sup>* jsou souřadnice X v obrazové rovině.

Výše uvedené vztahy jsou použitelné pouze tehdy, jsouli optické osy obou kamer rovnoběžné s osou "Z"souřadnicového systému. Stereovidění lze použít i v případě, když se nepodaří dodržet výše uvedené podmínky, je ale potřeba použít korekční vztahy [\[11\]](#page-63-5).

Problém automatického nalezení bodu v obrazech levé či pravé kamery je zjednodušen pomocí epipolární geometrie. Jelikož jsou optické středy obou kamer odlišné, promítne se každý z optických středů do odlišného bodu obrazové roviny druhé kamery. Tyto body označené *e<sup>L</sup>* a *e<sup>R</sup>* se nazývají epipolární body. Oba epipolární body a oba optické středy značené *O<sup>L</sup>* a *O<sup>R</sup>* se nacházejí v jedné rovině. Přímka *O<sup>L</sup>* − *X* je vidět na levé kameře jako bod, protože leží na optické ose této kamery. Pravá kamera tuto přímku vidí ve své obrazové rovině jako přímku *e<sup>R</sup>* − *XR*. Stejně to platí i v opačném případě, kde přímka *O<sup>R</sup>* − *X* je promítána na obrazové rovině levé kamery jako přímka *e<sup>L</sup>* − *X<sup>L</sup>* viz. obrázek [3.10.](#page-26-0)

<span id="page-26-0"></span>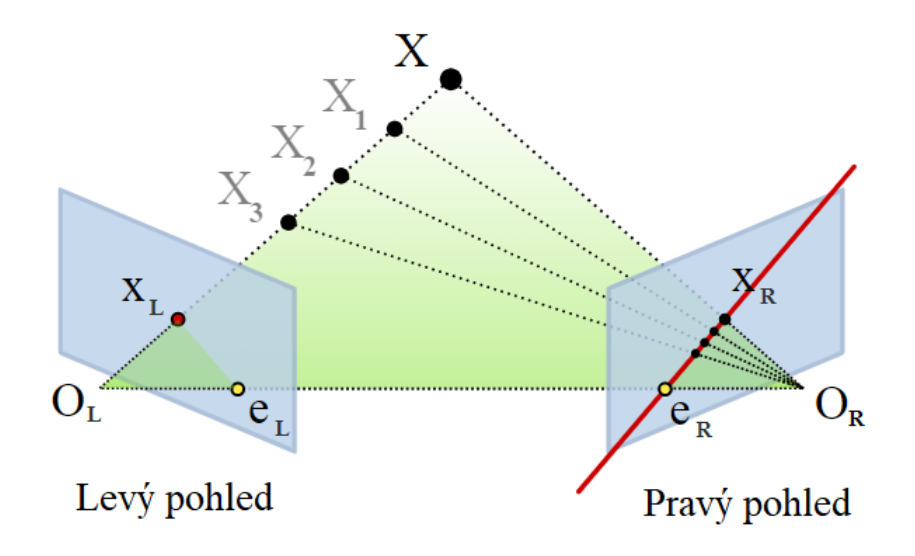

Obrázek 3.10: Epipolární linie [\[16\]](#page-64-1)

Úskálím této metody je určení bodů ze dvou nebo více různých obrazů kamer. Hlavní body jako jsou například hrany budou identifikovány, ale problém nastává u detekce bodů na rovných jedobarevných plochách bez textury. Tato vada může vést k malému množství bodů v celkovému mračnu bodů. Tento problém je možno téměř odstranit použitím laserového nebo strukturované světla viz. kapitola [3.3.4.](#page-23-1) Vzhledem k požadavkům na výpočet třetího rozměru je tato metoda většinou využívána pro skenování statických objektů nebo pro skenování s dostatečným časovým rozestupem.

#### <span id="page-27-0"></span>**3.3.7 Fotogrammetrie**

Fotogrammetrie (někdy také nazýván krátce SFM - Structure From Motion) je proces, který vypočte umístění bodů v trojrozměrném prostoru použitím fotografií nasnímaného objektu z více úhlů pomocí plošné kamery, fotoaparátu či mobilního telefonu. Tyto snímky se následně vloží do speciálního softwaru, který následně hledá společné prvky na všech fotografiích a snaží se pomocí společných prvků dopočítat, z jakého úhlu byla pořízena fotografie předmětu. Následně s informací o pozici a úhlu kamery, dokáže software vytvořit bod v 3D prostoru, který je zachycen na 2D snímku.

<span id="page-27-1"></span>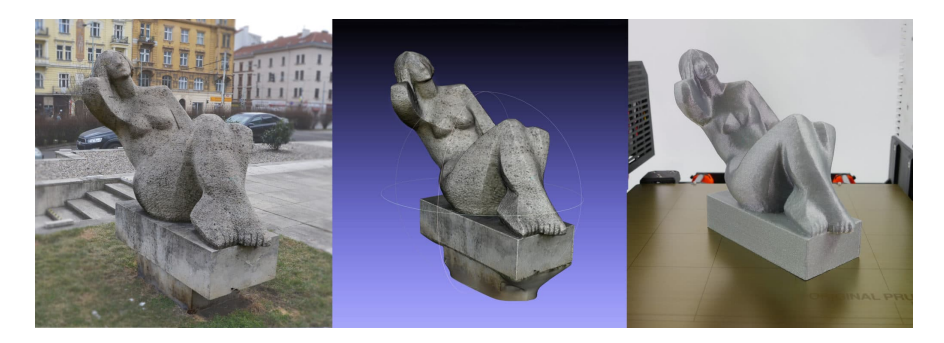

Obrázek 3.11: Socha sedící ženy, rekonstruovaný model sochy, vytištěný zmenšený model sochy [\[17\]](#page-64-2)

Velkou výhodou fotogrametrie, je možnost vytvoření 3D modelu pomocí klasické plošné kamery či mobilního telefonu, který je v dnešní době nedílnou součástí našeho života. Dále tato metoda umožňuje vytvořit mnohdy lepší výsledek, než je vytvořen pomocí nejlevnějších 3D skenovacích zařízení. Díky této metoděj jsme schopni vytvořit modely jak poměrně malých předmětů tak i předmětů jako je například rodinný dům či obchodní centrum. Fotogrammetrie má ale také nespočet nevýhod a tou první je poměrně výpočetně a časově náročná rekonstrukce 3D snímku z pořízených fotografii. Je totiž zapotřebí prve vytvořit poměrně dost velké množství 2D snímků (50-100 snímků) zkoumaného předmětu, které se následně musí upravit ve speciálním softwaru. Další nevýhodou je vytvoření 3D modelu z lesklých, průhledných nebo poloprůhledných předmětů, jako je například sklenice viz. obrázek [3.12.](#page-28-0) Hladké průhledné plochy bez výrazné textury zůstanou softwarem během generování 3D modelu zcela ignorovány. Tato nevýhoda se dá částečně eliminovat tím, že předmět ošetříme matným nátěrem popřípadě použijeme papírovou maskovací pásku (pokud nám to daný předmět umožní)[\[17\]](#page-64-2).

<span id="page-28-0"></span>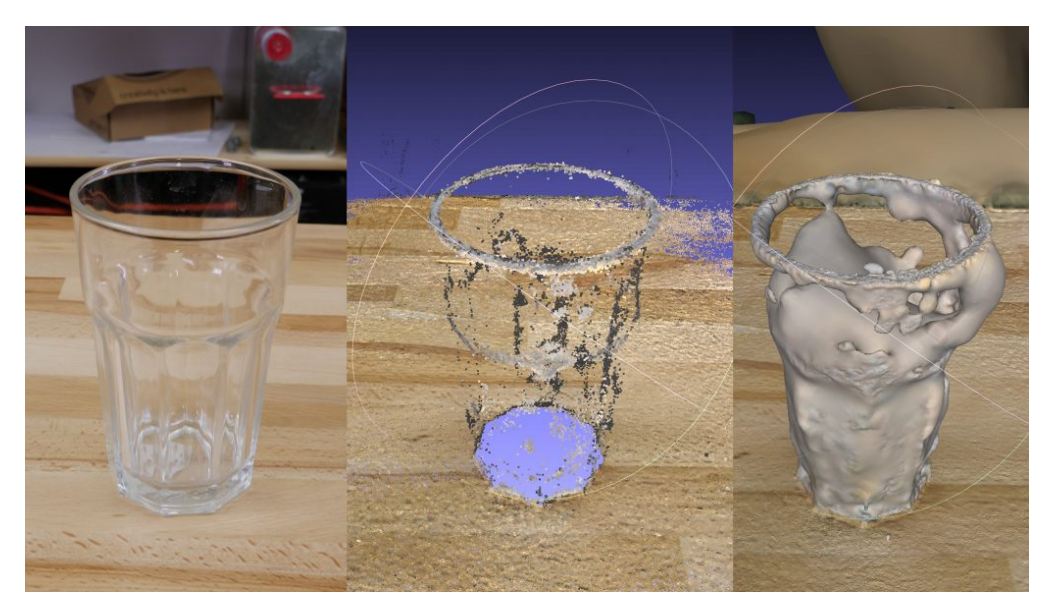

Obrázek 3.12: Snímky sklenice, 3D model [\[17\]](#page-64-2)

# <span id="page-29-0"></span>**Kapitola 4**

# **Praktické ověření jednotlivých snímacích technologií**

V průmyslových aplikacích se využívají pro různé typy úloh různé typy 3D záznamových zařízení. Pro různé typy úloh je vhodná jiná technologie pro získání 3D dat. Tyto technologie budou popsány a vyzkoušeny v následující části práce.

Praktické ověření bylo provedeno pomocí dvou kalibračních vzorů vyrobených z ocelového materiálu. Jednalo se o tvar krychle s délkou hrany 20 mm viz. obrázek [4.1.](#page-30-1) Dále byl k dispozici komolý jehlan viz. obrázek [4.1](#page-30-1) s rozměrem podstavy 20 x 20 mm, výškou 10mm a rozměrem horní podstavy 10 x 10 mm. Na základně těchto kalibračních vzorů a naměřených hodnot, byly vytvořeny modely. Modely byly vytvořeny v programu Inventor Professional od společnosti Autodesk. Vytvořené modely byly exportovány do formátu STL, který model reprezentuje pomocí trojúhleníkové sítě a tím je vytvořený model mnohem lépe čitelnější pro lidské oko. Z důvodu velké odrazivosti povrchu, byla u dvou dalších kalibračních vzorů provedena úpravu povrchu pomocí bílého matného papíru a následně pomocí modré maskovací pásky, kterou byl model potažen.

<span id="page-30-1"></span>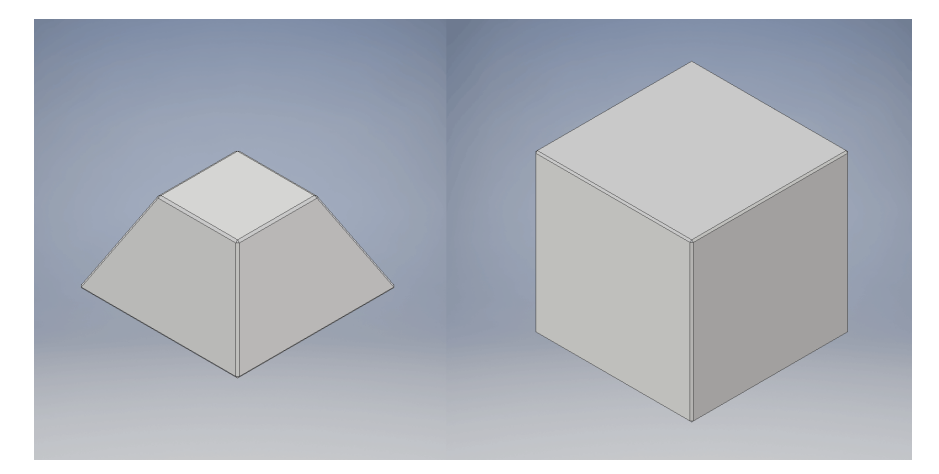

Obrázek 4.1: Modely kalibračních vzorů, komolý jehlan a krychle.

### <span id="page-30-0"></span>**4.1 Kamera s technologií Time of Flight**

Kamera s technologií "Time of Flight" využívá známou rychlost světla pro měření a následné zobrazení hloubky. Kamerový systém změří dobu letu světelného signálu od zdroje (osvětlovače) následné odražení od měřeného předmětu zpět na kameru.

K pořízení snímků touto technologií byla použita kamera Blaze-101 od německé firmy Basler. Kamera je v kompaktním a zároveň v robustním pouzdře s krytím IP67. Na levé straně pozdra se nachází plošná monochromatická kamera se senzorem IMX556 od firmy Sony s rozlišením 640x480px a snímkovací frekvencí 30fps. Na pravé straně pouzdra se nachází osvětlovač viz. obrázek [4.2.](#page-31-0) Kamera je připojena k 24 V zdroji pomocí průmyslového osmižilového kabelu s konektorem M12. Tato kamera komunikuje s počítačem pomocí Ethernetového kabelu. Kabel je na jednom konci zakončen také konektorem M12 a druhý konec je zakončen konektorem RJ45, kterým je kamera připojena k počítači nebo ethernetovému rozbočovači.[\[18\]](#page-64-3).

<span id="page-31-0"></span>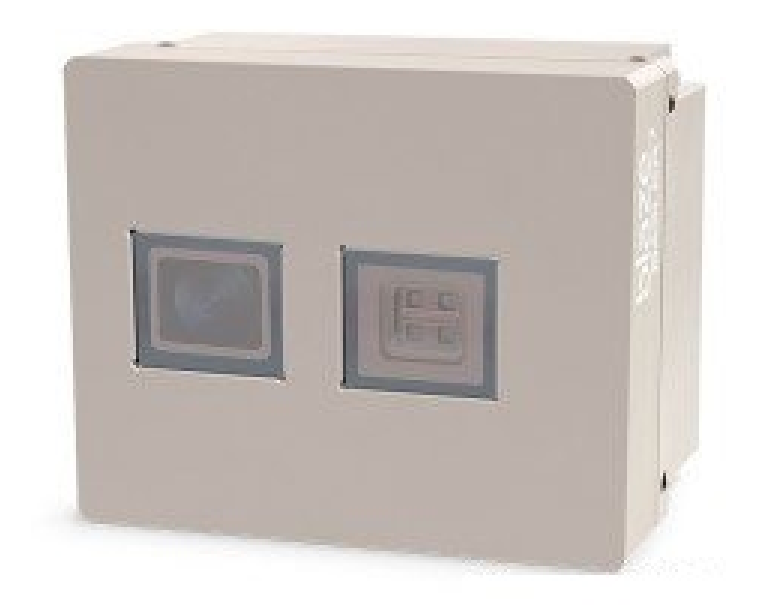

Obrázek 4.2: Kamera Basler Blaze 101 [\[18\]](#page-64-3)

Pořízení snímků kalibračních vzorů bylo provedeno pomocí kopírovacího stojanu Kaiser, na kterém byla 3D kamera připevněna pomocí stativového závitu. Kamera byla umístěna do vzdálenosti 35cm od podložky. Bylo zjištěno, že vzdálenost 35cm byla nejmenší možná vzdálenost, ze které bylo možné zaostřit a získat informaci o třetím rozměru.

<span id="page-32-0"></span>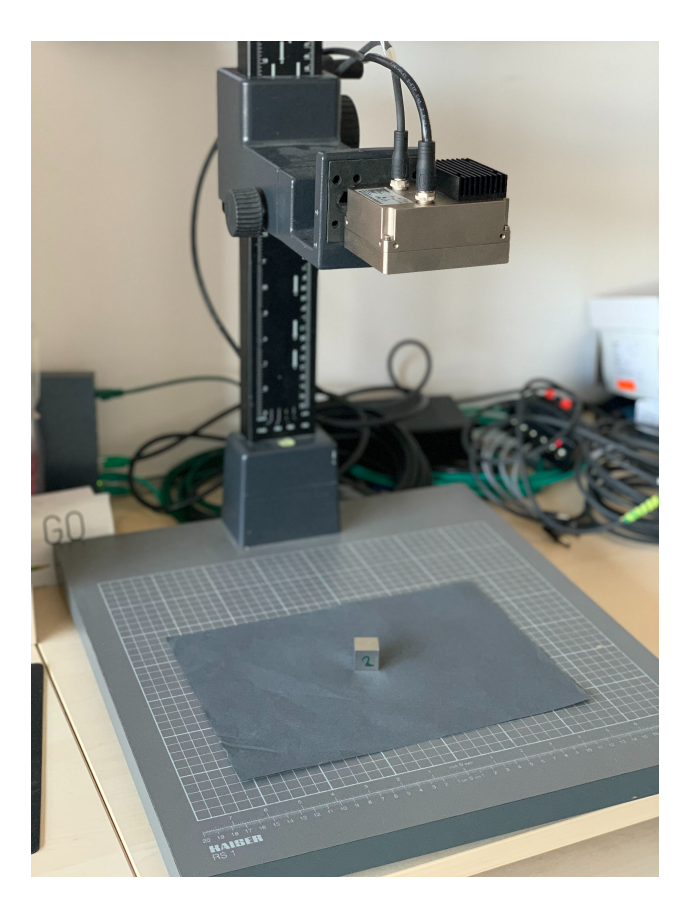

Obrázek 4.3: Sestava s kamerou Basler Blaze

Pomocí této technologie bylo otestováno nasnímání kompilakovaného předmětu a tím je kulovitý předmět. Vyzkoušel jsem vytvořit jeden snímek ocelové kuličky ložiska o průměru 20mm. U kulovitého tvaru je problém při vytváření 3D skenu, jelikož kulovitý tvar vytvoří stín a dojde k naskenování pouze horní části koule a druhá polovina koule se bude jevit jako válec. Jedná se o obdobnou vadu jako je zmíněna v kapitole [3.3.2.](#page-21-1)

<span id="page-32-1"></span>Snímky byly získány pomocí prostředí Basler Blaze Viewer, které slouží k nastavení základních parametrů kamery, jako je doba expozice popřípadě pracovní režimy Short range a Long range pomocí kterého má kamera pracovat viz. tabulka [4.1.](#page-32-1)

Tabulka 4.1: Pracovní režimy kamery Blaze

|        |                                   | Short range   Long Range         |
|--------|-----------------------------------|----------------------------------|
| Rozsah | $\vert 0.3 - 1.5 \text{ m} \vert$ | $\vert 0.3 - 10 \text{ m} \vert$ |
|        | Přesnost $ $ + 5mm                | $+$ - 5mm                        |

Zobrazovací prostředí kamery Basler Blaze je poměrně intuitivní a skládá ze tří základních

oken. První okno slouží k nastavení parametrů kamery, které je možné rozdělit podle uživatelské úrovně. Před začátkem samotného získání snímku je potřeba nastavit dva základní parametry. První parametr s názvem "Operating mode"slouží jak už z názvu vyplývá k nastavení pracovního režimu kamery. Pracovní režim má dva rozsahy, snímání předmětu do 1,5m od kamery nebo do 10m od kamery. Pro snímání kalibračních vzorů byl vybrán pracovní režim "Short range"jelikož byl snímán malý předmět z nejmenší možné pracovní vzdálenosti. Druhý parametr je nastavení doby expozice, jelikož zde není možné nastavit mechanickou clonu objektivu, pomocí které se reguluje množství dopadajícího světla na čip kamery. Tento parametr určuje po jakou dobu bude vystaven senzor kamery okolnímu světlu .

<span id="page-33-0"></span>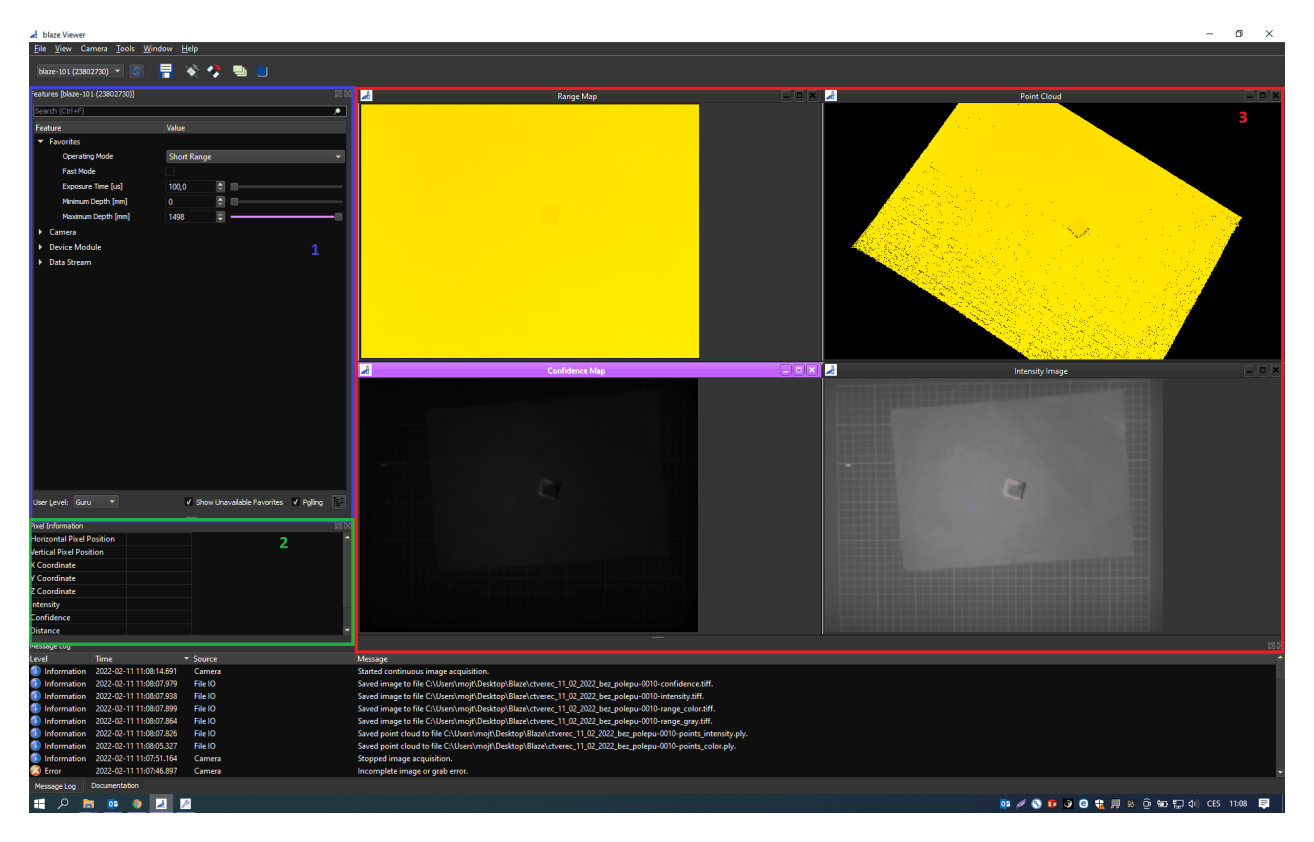

Obrázek 4.4: Zobrazovací prostředí Blaze Viewer

Druhé okno slouží k zobrazení parametrů bodu, který lze vložit do okna s naskenovaným objektem. Bod je možno umístit do jakéhokoliv místa naskenovaného předmětu a v okně se zobrazí souřadnice X,Y,Z bodu, intenzita světla v daném bodě s šestnáctibitovým rozlišením nabývající hodnot od 0 - 65535.

Třetí okno se skládá ze čtyř podoken, které slouží k zobrazení aktuálního zorného pole kamery. Okno s názvem "Range map"slouží k zobrazení třetího rozměru pomocí barevné mapy. Místo, které se nachází mimo rozsah měření je reprezentováno pomocí černé barvy. Druhé okno s názvem "Point cloud"jak už z tohoto názvu vyplývá slouží k zobrazení jednotlivých bodů rozmístěných v prostoru,

které reprezentují naskenovaný objekt. Další okno s názvem "Confidence Map"slouží k zobrazení mapy spolehlivosti jednotlivých pixelů obrazu s rozlišovací schopností 16 bitů. Tedy pro každý pixel je vypočítána hodnota spolehlivosti v rozmezí hodnot 0 až po hodnotu 65535. Mapa spolehlivosti představuje míru spolehlivosti jednotlivých hloubkových obrazových dat. Čím vyšší je hodnota, tzv. čím více světla dopadne na čip kamery, tím je měření spolehlivější. Poslední okno s názvem "Intensity image"slouží k zobrazení jasu odražených světelných pulzů od snímaného předmětu. Čím bude předmět blíže ke kameře, tím se zobrazí předmět jasnějšími pixely na tomto snímku.

Výsledný 3D model je možné z této kamery uložit jako soubor tvořený polygonovou sítí s RGB parametry jednotlivých bodů, které slouží k vytvoření barevné textury. Tato data jsou uložena do souboru s příponou .ply (polygon model file). Dále je možnost uložit snímky v rastrové grafice, které slouží pro uložení 3D modelu reprezentovaného pomocí barevné hloubkové mapy. Jedná se o uložení snímku, který byl na čelním panelu programu v okně s názvem Range Map.

<span id="page-34-0"></span>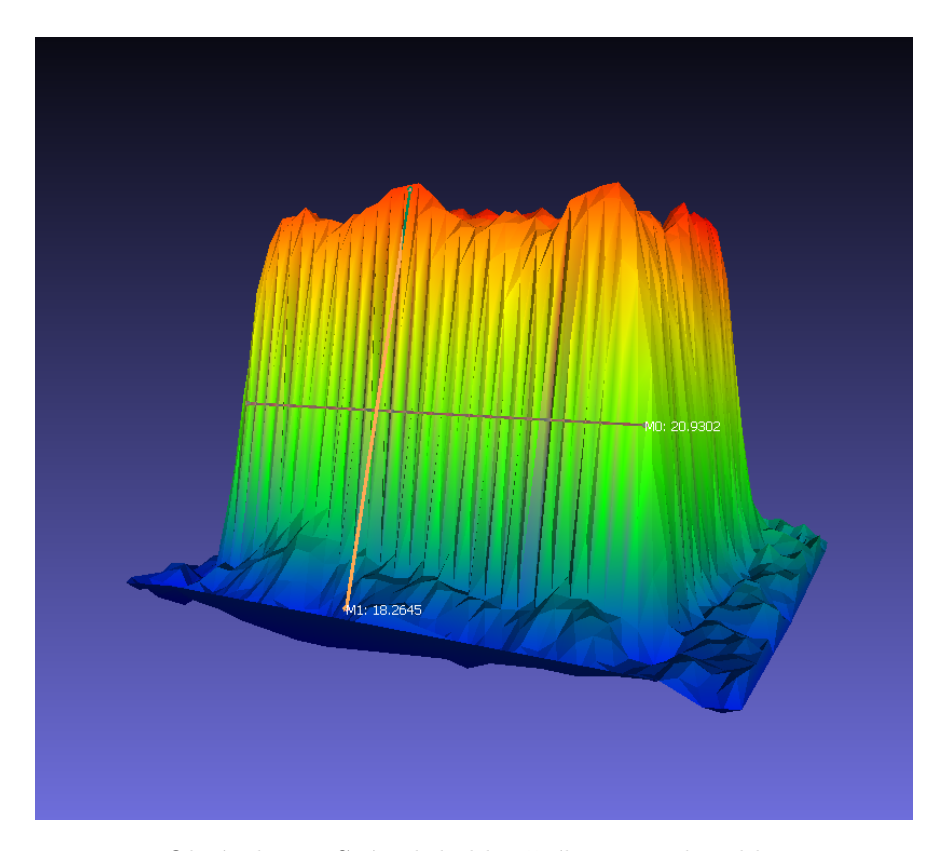

Obrázek 4.5: Snímek kalibračního vzoru krychle.

Výsledný snímek z kamery Basler Blaze není při použití takto malého předmětu kvalitní, protože tato 3D technologie je vhodná pro snímání rozměrnějších předmětů, jako jsou například krabice v třídícím centru přepravních společností. Krabice se přesouvají po dopravním páse na třídící lince a kontroluje se jejich rozměr a přítomnost pro následné uspořádání do nákladových prostor přepravních zařízení.

### <span id="page-35-0"></span>**4.2 Kamera s technologií laserové triangulace**

Pro ověření snímací technologie laserové triangulace byla vybrána 3D kamera od společnosti Automation Technoly s označením C5. Tato kamera má rozlišení 2048 x 1088 pixelů a velikost jednoho pixelu 5,5 x 5,5 um. Použitou kamerou je možné vidět na obrázku [4.6](#page-35-1) [\[19\]](#page-64-4). Tato kamera komunikuje a posílá data skrz Gigabitové Ethernetové rozhraní, kde jeden konec, který je připojen do kamery, je zokončen průmyslovým konektorem M12, a druhý konec kabelu je zakončen klasickým konektorem RJ45. K této kameře byl vybrán 5 Mpx C-mount objektiv od společnosti Computar s ohniskovou vzdáleností 35mm pro velikost čipu kamery až 2/3". Aby bylo možné zaostřit z menší pracovní vzdálenosti pomocí tohoto objektivu, byl použit 5 mm distanční kroužek. Zorné pole kamery bylo pomocí tohoto objektivu a distančního kroužku nastaveno na velikost skenovaného předmětu, aby byla zaručena větší přesnost.

<span id="page-35-1"></span>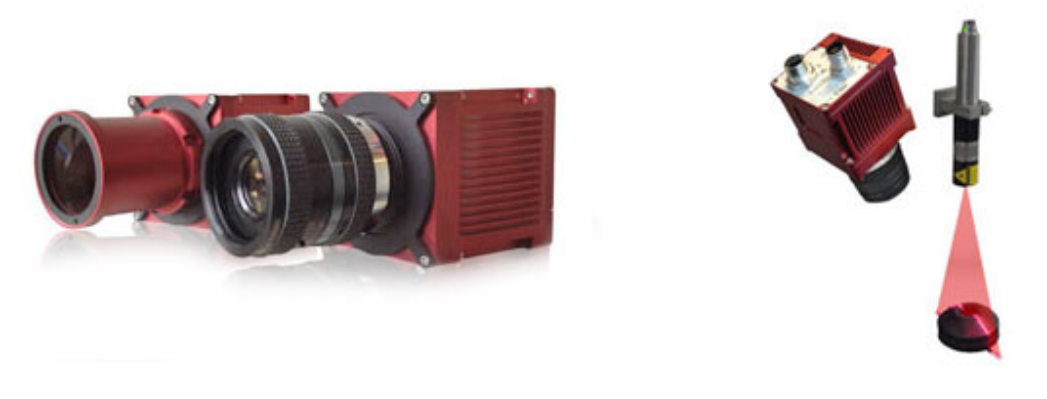

Obrázek 4.6: 3D kamera společnosti Automation Technology C5 [\[19\]](#page-64-4)

U této technologie je nutné zajistit pevný úhel, který svírá kamera a laser. Dále, aby bylo možné zjistit třetí rozměr, je potřeba vytvořit pohyb předmětu pod sestavou 3D kamery a laserového paprsku. Jelikož se jedná prakticky o řádkovou kameru, není možné pořídit staticky snímek pomocí této technologie. Pohyb snímaných předmětů byl zajištěn pomocí sestavy vytvořené z hliníkových konstrukčních profilů, na který byl umístěn elektrický lineární posuv. Linearní posuv je od firmy Orientalmotor s lineární dráhou posunu 500mm. Napájení je zajištěno pomocí 24V spínaného zdroje, který slouží k napájení řídící jednotky motoru. Ovládání řídící jednotky motorů je zajištěno pomocí USB rozhraní připojeného k počítači. Posuv byl konfigurován pomocí programu MEX02, taktéž od společnosti Orientalmotor, který slouží pro základní nastavení parametrů řídící jednotky motorů připojených skrz USB rozhraní. V případě řádkového skenování je velice důležité, aby byl zajištěn plynulý a kontinuální chod samotného motoru.

<span id="page-36-0"></span>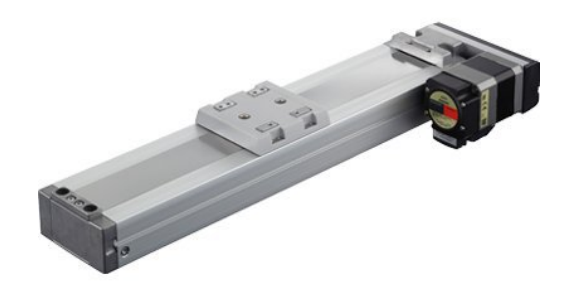

Obrázek 4.7: Použitý lineární posuv [\[20\]](#page-64-5)

Na hliníkovou lesklou podložku, která je umístěna na posuvu, byla pro lepší výsledky snímání umístěna matná podložku z neodrazivého materiálu. Na tuto podložku byly umístěny skenované předměty, kalibrační vzory jehlanu a krychle viz. obrázek [4.8.](#page-36-1)

<span id="page-36-1"></span>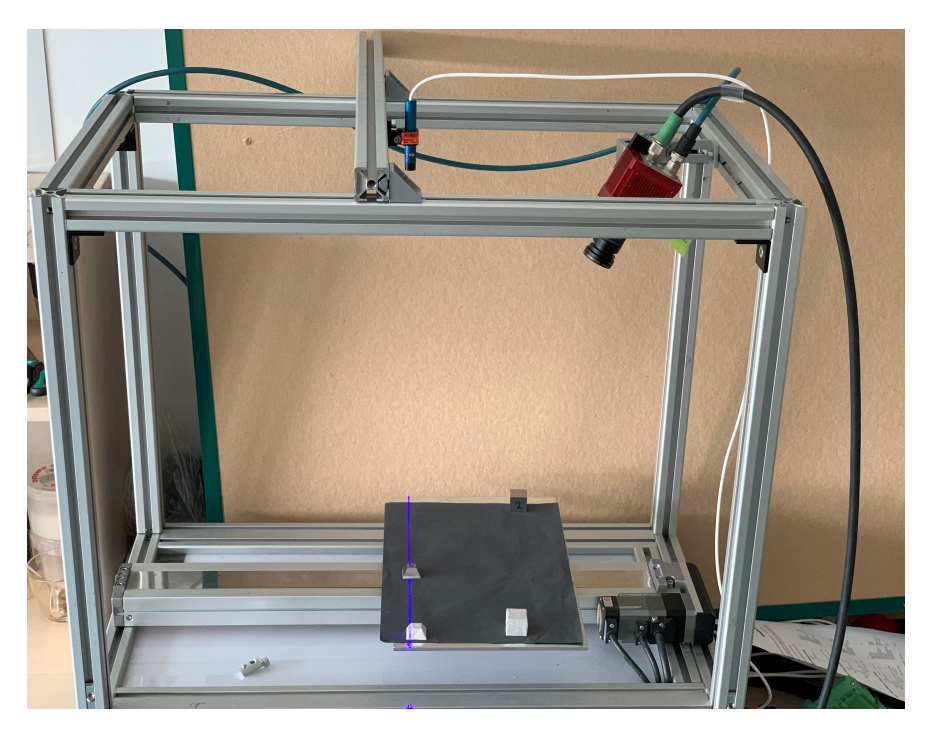

Obrázek 4.8: Sestava pro vytvoření snímků pomocí 3D kamery Autoamtion Technology

K pořízení snímků byly použity dva liniové lasery o různých vlnových délkách. Prve bylo pracováno s červeným laserem o vlnové délce 660nm a k tomuto laseru byl použit pásmový spektrální filtr, který byl umístěn na objektiv 3D kamery. Tento filtr slouží k eliminaci okolního světla a propouští skrz objektiv na čip kamery pouze určité spektrum světla. Tím tolik nedochází ke zkreslení pruhu laseru a tím je zaručena lepší kvalita skenovaného objektu. Na obrázku [4.9](#page-37-0) je vidět průběh vlnové délky v závislosti na intenzitě světla filtru typu pásmová zádrž. Tento filtr propustí vlnové délky od 630 nm do 690 nm což je ideální pro zvolený typ laseru, který má vlnovou délku 660nm.

<span id="page-37-0"></span>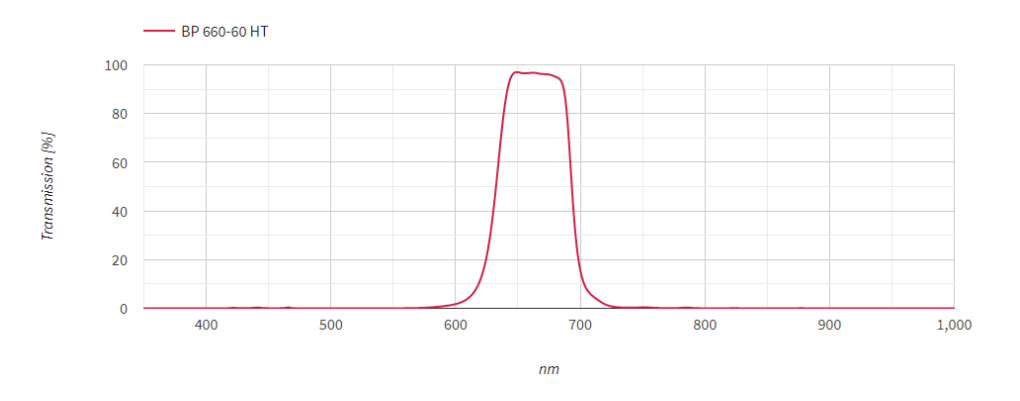

Obrázek 4.9: Závislost intenzity světla na vlnové délce filtru BP-660 [\[21\]](#page-64-6)

Dále byly pořízeny snímky pomocí liniového laseru o vlnové délce 450nm. K tomuto laseru byl taktéž vybrán filtr typu pásmová propust o vlnové délce 465*nm*. Tento filtr má rozsah 70*nm*, což znamená, že propouští vlnové délky od 430*nm* do 500*nm*. Průběh závislosti intenzity světla na vlnové délce je vyobrazen na obrázku [4.10.](#page-37-1) Díky tomuto filtru dopadnou na čip kamery pouze vlnové délky potřebné k rekonstrukci objektu.

<span id="page-37-1"></span>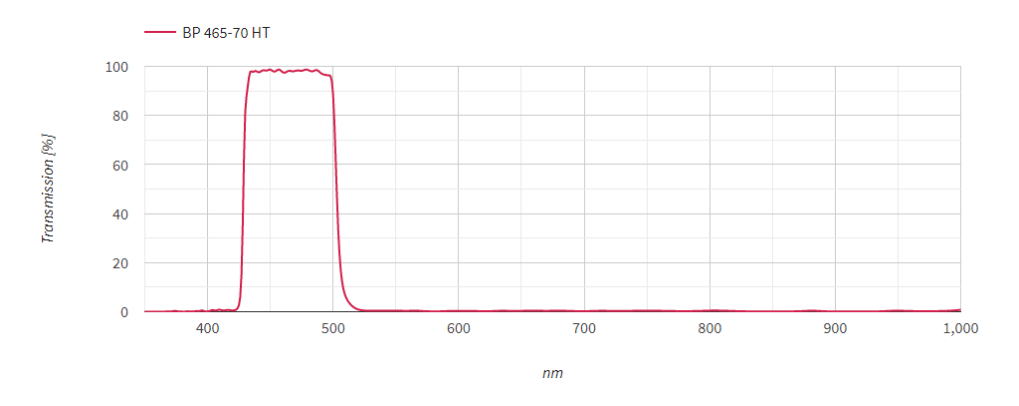

Obrázek 4.10: Závislost intenzity světla na vlnové délce filtru BP-465 [\[21\]](#page-64-6)

Hlavním rozdílem mezi modrým a červeným laserem je, že modrý laser má vlnovou délku dál od viditelného spektra, a tím nedochází k ovlivňování snímaného předmětu viditelným červeným zářením, jak toho je u červeného laseru. Modré lasery jsou vybaveny modrou diodou, která má kratší vlnovou délku než laser s červenou diodou. Kratší vlnové délky světelného zdroje mají velkou výhodu, že u nich nedochází k průchodu paprsku snímaným objektem, a tím na povrchu vznikne ostrá linka. Skenování objektu pomocí modrého laseru má velké uplatnění při skenování rozžhavených kovových předmětů, jelikož na tomto povrchu by standartní červený laser nebyl vidět.

K pořízení snímků pomocí této technologie byl použit software s názvem CXExplorer od stejného výrobce, jako je kamera. Tento software je sestaven ze čtyř základních oken viz. obrázek [4.11](#page-38-0) . Okno č. 1 slouží k zobrazení nasnímaného objektu. Může zde být zobrazen výsledný 3D model, kde informace o hloubce jsou reprezentovány pomocí barevného modelu. Je možné vybrat z celé palety barev. Na obrázku [4.11](#page-38-0) je použita paleta s názvem *flame*. U této palety nejtmavší odstín červené reprezentuje největší vzdálenost předmětu od kamery a žlutá až téměř bílá barva představuje předmět umístěný nejblíž k objektivu 3D kamery.

<span id="page-38-0"></span>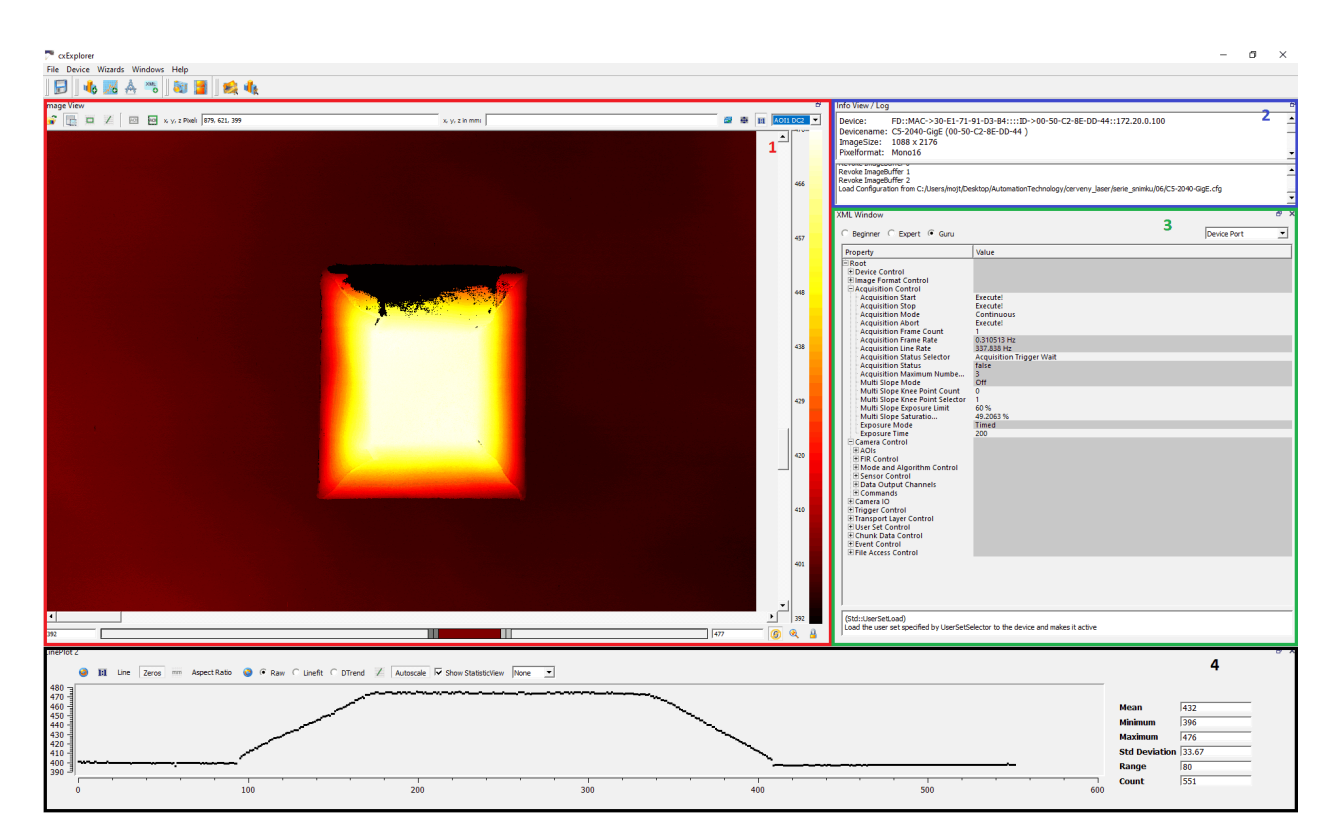

Obrázek 4.11: Programové prostředí CXExplorer

Okno s označením 2 slouží k informování uživatele o typu připojeného hardwaru a o jeho stavu, rozlišení kamery a výstupním formátu. Dále se v druhé části okna zobrazují informace o uložení nebo načtení konfigurace kamery. Třetí okno s názvem XML window slouží k nastavování parametrů kamery, ukládání a načtení konfigurace kamery.

V posledním čtvrtém okně s názvem LinePlot se zobrazuje orientační řez naskenovaným předmětem, který se zobrazí na základě nakreslené úsečky v okně s naskenovaným předmětem. V případě obrázku [4.11](#page-38-0) byla přímka nakreslena skrz vodorovně naskenovaný komolý jehlan. V pravé části tohoto okna se nachází maximální, minimální a průměrné hodnoty nalezené pří měření. Tyto hodnoty jsou zobrazeny v milimetrech.

Před samotným pořízením snímků je potřeba nastavit snímací algoritmus. 3D kamery řady C5 umožňují pracovat v různých režimech detekce linie laseru. Pro tento případ snímání byl použit režim snímání COG (Center of Gravity). V tomto režimu se počítá těžiště profilu laserového paprsku. Pro výpočet tohoto těžiště se musí nejprve provést výpočet následujících hodnot: Prve je potřeba zjistit prahovou hodnotu intenzity laserového paprsku levého okraje *PL*, dále součet hodnot intenzity podle:

$$
I_s = \sum I_P,\tag{4.1}
$$

dále výpočet momentové charakteristiky prvního řádu:

$$
M_s = \sum I_P * P. \tag{4.2}
$$

<span id="page-39-0"></span>Výsledná hodnota polohy laserové čáry (těžiště profilu laserového paprsku) se získá výpočtem:

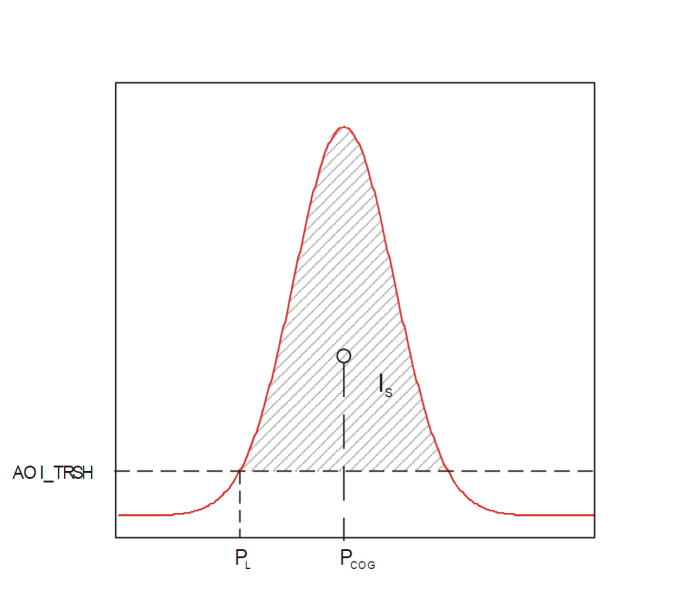

 $P_{COG} = P_L + \frac{M_S}{I}$  $(4.3)$ 

*IS*

Obrázek 4.12: Promítaný laserový paprsek v řezu pro výpočet těžiště.

Výsledek je zobrazen pomocí datového kanálu DC2, který slouží pro zobrazení 3D dat na základě vypočtené hodnoty těžiště laserového paprsku algoritmem COG.

Výsledný snímek 3D modelu je možné uložit do dvou formátů. První z nich je možnost uložení 3D modelu do formátu .xyz, který představuje data jako mračno bodů v prostoru. V tomto souboru jsou uloženy pouze hodnoty X, Y a Z jednotlivých bodů. Další možností je uložit data do formátu .stl, který 3D data reprezentuje pomocí trojůhelníkové sítě bez barvy a textury. Také jako u kamery Basler Blaze je možno uložit výstupní data jako 2D obrázek v rastrové grafice, kde třetí rozměr (hloubka) je reprezentován ve stupních šedé.

## <span id="page-40-0"></span>**4.3 Technologie fotogrammetrie**

Tato technologie je poměrně zajímavá, jelikož není zapotřebí nikterak složité a drahé snímací zařízení, ale postačí pouze standartní průmyslová plošná 2D kamera nebo se použije standartní fotoaparát či mobilní telefon. Dále ale budeme potřebovat pro následující zpracování snímku, tak jak bylo již uvedeno v kapitole [3,](#page-17-0) dost výkonný hardware pro zpracování pořízených 2D snímků do 3D podoby.

Na rekonstrukci 2D snímků do 3D podoby bylo použito open-source software Meshroom od společnosti AliceVision, jak bylo již uvedeno v kapitle [2.](#page-12-0) Prve bylo provedeno nasnímání předmětu pomocí fotoaparátu z mobilního telefonu. Papírová krabice s potiskem byla umístěna na vhodnou podložku a po celou dobu snímání se předmět nesměl pohybovat, aby nedošlo k posunutí snímaného předmětu vůči pozadí. Na obrázku [4.13](#page-40-1) je ukázka jednoho ze čtyřiceti 2D snímků, pomocí kterých se provedla rekonstrukce do 3D modelu.

<span id="page-40-1"></span>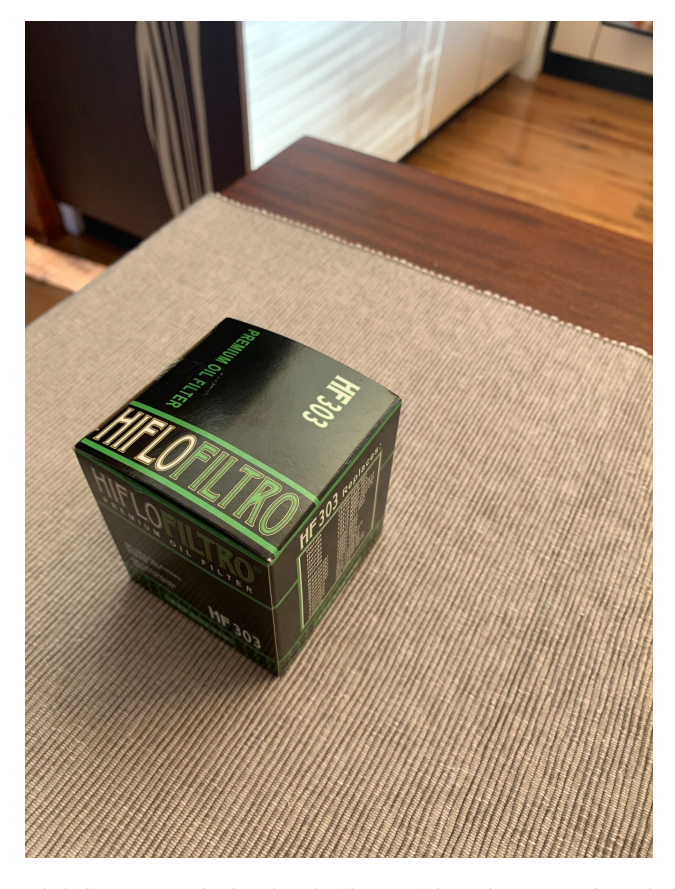

Obrázek 4.13: Ukázka 2D snímku krabičky pořízený pomocí mobilního telefonu

Software Meshroom se rozděluje na tři základní okna. První okno s názvem "Images" slouží pro vložení všech pořízených fotografií zkoumaného předmětu. U jednotlivých fotografií se po provedení převodu zobrazí, jestli byla fotografie použita či nikoliv (zelená fajfka nebo červená pomlčka). Druhé okno s názvem "3D View" slouží pro zobrazení 3D modelu s možností pohybovat 3D modelem v kartézském souřadnicovém systému. Poslední třetí okno "Graph Editor" slouží pro úpravu sekvence výsledného 3D modelu viz. obrázek [4.14.](#page-41-0) V tomto okně je při založení nového projektu vytvořena základní programová sekvence, která se dá podle potřeby upravit.

<span id="page-41-0"></span>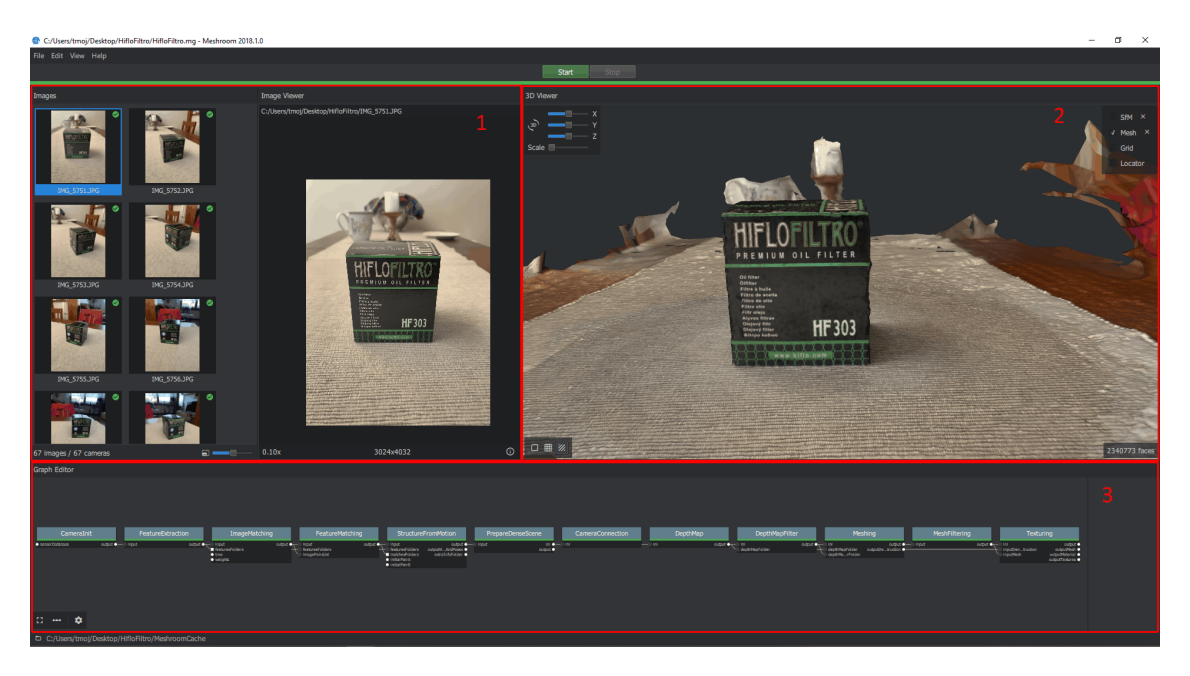

Obrázek 4.14: Popis aplikace Meshroom. 1. část pro nahrání 2D snímků, 2. okno zobrazující aktuální 3D model, 3. sekvence jednotlivých operací převodu

Prve do nově založeného projektu byly nahrány vytvořené fotografie skenovaného předmětu. To bylo uděláno pomocí přetažení všech fotografií ze složky s uloženým projektem do pole "Images" viz. obrázek [4.15.](#page-42-0) Po načtení všech fotografií bylo ověřeno, kolik fotografií je použitelných pro rekonstrukci 3D modelu. To bylo provedeno pomocí funkce "StructureFromMotion" z okna, "Graph Editor" na kterou bylo kliknuto pravým talčítkem myši a vybrána funkce "Compute" (sloužící pro výpočet) viz. obrázek [4.16](#page-42-1)

<span id="page-42-0"></span>![](_page_42_Picture_0.jpeg)

Obrázek 4.15: Okno pro vložení 2D obrázků

Pokud po spuštění této funkce bude zjištěno, že u velké části fotografií, v okně "Images" se zobrazí červená pomlčka, bude potřeba vytvořit fotografie nové. Fotografie, které budou označeny červenou pomlčkou, nebudou použity k rekonstrukci 3D modelu a tím dojde ke zhoršení kvality. V mém případě bylo vytvořeno 67 fotografií předmětu a všech 67 fotografií bylo použitelných pro následující rekonstrukci 3D modelu. Všechny fotografie jsou načteny a zkontrolovány, rekonstrukce byla spuštěna pomocí tlačítka "Start", které je umístěno v horní části obrazovky. Doba rekonstrukce je závislá na vytvořeném počtu fotografií a výkonnosti počítače, ale může trvat klidně i několik desítek minut.

<span id="page-42-1"></span>![](_page_42_Picture_3.jpeg)

Obrázek 4.16: Spuštění kontroly vytvořených fotografii

Výsledek se základním nastavením je uveden na obrázku [4.17.](#page-43-1) Standartně program Meshroom vytváří 3D model ve formátu "OBJ". Aby jsme dostali jako výsledek pouze mračno bodů například ve formátu "PLY", je potřeba použít funkci pro převod formátů "ConvertSfMFormat". Výstup funkce "StructureFromMotion" spojíme se vstupem funkce pro převod, které nastavíme výstupní formát "PLY". Po propojení a nastavení této funkce, označíme funkci pravým tlačítkem a zvolíme "Compute".

<span id="page-43-1"></span>![](_page_43_Picture_0.jpeg)

Obrázek 4.17: Výslendný 3D model krabice s texturou ve formátu "OBJ"

Výsledek nalezeneme ve složce, kterou otevřeme kliknutím pravým tlačítkem myši na danou funkci a zvolením položky "Open Folder". Zde nalezneme soubor s názvem "sfm.ply", jedná se o soubor, ve kterém se nachází souřadnice jednotlivých bodů a jejich RGB barevné hodnoty.

## <span id="page-43-0"></span>**4.4 Porovnání získaných mračen bodů pomocí LabVIEW**

<span id="page-43-2"></span>V této kapitole se budu zabývat vytvořením aplikace v prostředí LabVIEW, která bude sloužit k zobrazení a srovnání získaných mračen bodů pomocí jednotlivých snímacích technologií. Tato aplikace umožňuje nahrát získaná data ze dvou zařízení do jednoho 3D zobrazovacího grafu. Pro práci s 3D daty jsem využil knihovnu "3D picture control" z palety "Graphics & Sound".

![](_page_43_Picture_5.jpeg)

Obrázek 4.18: Knihovna 3D Picture Control "OBJ"

Díky tomu, že výstupní data z jednotlivých skenovacích technologií nemají stejnou unifikovanou strukturu datových souborů, bylo potřeba prve jednotlivé soubory s naměřenými daty dekódovat. Dekódování jsem provedl otevřením v libovolném textovém souboru a zjištěním jakou mají data strukturu. U některých souborů se na prvních několika řádcích může nacházet tzv. "hlavička" souboru. Tato hlavička může obsahovat řádek s názvem formátu (.ply, .xyz), dále s typem formátu souboru, jestli jde o textový formát nebo binární, popřípadě barevné kódování jednotlivých bodů reprezentováno pomocí RGB stupnice. Nejprve jsem tedy zjistil kolik řádků má tato hlavička a tyto první tři řádky jsem odstranil, dále jsem zjistil, jak jsou odděleny jednotlivé souřadnice bodů. Některé typy souborů používají jako oddělovač bodů "X, Y, Z" čárku, některé středník nebo třeba pouze mezeru. Na základě tohoto oddělovacího znaku jsem nastavil převod z datového typu "string" do pole, díky kterému je možné dále jednoduše pracovat a provádět matematické operace. Po převodu do pole jsem nejprve toto pole zmenšil o hlavičku souboru, což v případě kamery Blaze bylo 13 řádků viz. obrázek [4.19.](#page-44-0) V případě technologie fotogrammetrie je u soboru ".PLY" za jednotlivými souřadnicemi jednotlivých bodů také RGB hodnoty, které je nutné odstranit.

<span id="page-44-0"></span>![](_page_44_Figure_1.jpeg)

Obrázek 4.19: Struktura programu převodu a úpravy dat pro 3D kameru Basler Blaze

Dále se po načtení dat ze souboru vybere zdroj dat, podle toho z jaké technologie jsou data načteny. Dále se vybere způsob centrování, jestli bude objekt umístěn vůči souřadnicovému systému, tak jak byl nasnímán, nebo se posune počáteční bod do počátku souřadnicového systému. Poslední možností je umístit střed souřadnicového systému do vypočteného bodu těžiště objektu. Dále se na čelním panelu u každého načteného objektu nachází souřadnice "X, Y, Z" každého z mračna bodů. Při vykreslování většího 3D modelu je možné oříznout jednotlivé roviny souřadnicového systému, aby jsme zpřehlednili výsledek zobrazený v souřadnicovém systému. Na obrázku [4.20](#page-45-1) jsou načtena data ze dvou snímacích technologií do souřadnicového systému.

<span id="page-45-1"></span>![](_page_45_Picture_180.jpeg)

Obrázek 4.20: Porovnání získaných mračen bodů

Na obrázku [4.20](#page-45-1) je ukázka načtených mračen bodů pořízených pomocí kamery Basler Blaze a Automation Technology. Už na první pohled je vidět, že data získané pomocí technologie laserové triangulace (modré mračno bodů) mají mnohem větší přesnost díky hustší síti oproti mračnu bodů pořízených pomocí technologie ToF.

## <span id="page-45-0"></span>**4.5 Porovnání metod pro získání 3D dat**

Stejně jako u získávání plošných 2D dat, je možné využít plošné nebo řádkové kamery, které se vzájemně doplňují, a každá z těchto technologií se používá pro různé aplikace. Obdobně je to v oblasti 3D, kde každá technologie je vhodná pro specifický typ aplikace. Každá z 3D technologií je založena na rozdílném principu získávání třetího rozměru a má různé výhody a nevýhody. Srovnání základních principů podle jednotlivých parametrů je uvedeno v tabulce [\[22\]](#page-64-9).

<span id="page-45-2"></span>

|                                      | Stereovize               | Strukturované světlo     | Laserová triangulace | Time of Flight    |
|--------------------------------------|--------------------------|--------------------------|----------------------|-------------------|
| Rozsah snímání                       | střední až velký         | střední                  | malý                 | velký             |
| Rozlišení                            | střední                  | střední                  | vysoké               | vysoké            |
| Složitost softwaru                   | vysoká                   | střední                  | vysoká               | malá              |
|                                      | střední až velmi přesné  | střední až velmi přesné  |                      |                   |
| Hloubková přesnost                   | při krátkých             | při krátkých             | velmi vysoká         | střední           |
|                                      | pracovních vzdálenostech | pracovních vzdálenostech |                      |                   |
| Kompatibilita v Real-Time aplikacích | špatná                   | špatná                   | špatná               | dobrá             |
| Chování při slabém osvětlení         | špatné                   | dobré                    | dobré                | dobré             |
| Kompaktnost                          | střední                  | střední                  | špatná               | dobrá             |
| Materiálové náklady                  | střední                  | vysoké                   | vysoké               | střední až vysoké |
| Celkové náklady                      | vysoké                   | střední až vysoké        | vysoké               | střední až vysoké |

Tabulka 4.2: Parametry pro výběr vhodné 3D technologie [\[22\]](#page-64-9).

# <span id="page-46-0"></span>**Kapitola 5**

# **Ověření prostorových kalibrací pro jednotlivé snímací technologie**

Při různých aplikacích nestačí pracovat s relativními rozměrovými daty. V těchto případech je potřeba provést kalibraci, která slouží k převedení relativních hodnot na hodnoty fyzické délky. Níže je popsán princip digitalizace obrazu a základní princip kalibrace. Praktické ověření kalibrace je provedeno pomocí technologie fotogrammetrie.

### <span id="page-46-1"></span>**5.1 Digitalizace obrazu a jeho zkreslení**

Pinhole camera neboli dírková komora, je historicky nejstarší způsob modelace obrazu. K omezení odražených paprsků ze snímaného 3D předmětu je použita clona s velmi malým otvorem ideálně pouze o velikosti jednoho bodu, kterým by se dostal světelný paprsek s informací na 2D plochu. Na obrázku [5.1](#page-47-0) jsou zobrazeny parametry jednoduché dírkové komory. Parametr *f* představuje ohniskovou vzdálenost, což je vzdálenost mezi otvorem (clonou) a snímacím zařízením (například čipem kamery). Bod P představuje libovolný bod v 3D obraze a má parametry *P* = [*x, y, z*]. Tento bod P z 3D prostoru je převeden na 2D rovinu záznamového zařízení, kde vznikne bod  $P' = [x', y']$ . Na rovinu záznamového zařízení je taktéž zobrazen bod clony, který je reprezentován jako bod C'. Souřadnicový systém clony [*i, j, k*] je označovaný jako souřadnicový systém kamery a střed toho souřadnicového systému bývá středem obrazové roviny. Pokud spojíme body *O*, *C* ′ a *P* ′ dostaneme trojůhelník, který je podobný trojúhelníku složený z bodů *O*, *P* a bodu 0*,* 0*, z*, kde *z* představuje vzdálenost od středu obrazové roviny k objektu rovnoběžně s optickou osou. Pomocí těchto trojúhelníků je možné využít věty o podobnosti trojúhelníků, ze které se zjistí souřadnice obrazových bodů *P* ′ [\[23\]](#page-64-7):

$$
P' = [x'y']^T = [f^{\frac{x}{z}} f^{\frac{y}{z}}]^T
$$
\n(5.1)

<span id="page-47-0"></span>![](_page_47_Figure_0.jpeg)

Obrázek 5.1: Parametry dírkové komory [\[23\]](#page-64-7)

Princip dírkové komory vychází z faktu, že otvor ve cloně je o velikosti maximálně jednoho zobrazovaného bodu. V reálném případě ale není možné clonu s takovou velikostí clony vyrobit. Při zvětšování velikosti otvoru dopadá světlo z více bodů 3D předmětu a tím dochází k rozostření výsledného obrazu. Pokud bude otvor clony malý neprojde dostatek světla z reálného předmětu a obraz bude tmavý a hůř čitelný [\[23\]](#page-64-7).

Na základě známé matice kamery a matice vnějších parametrů je možné vytvořit kalibrační proces. Kalibrace kamery spočívá v analýze obrazu několika fotografií kalibračního vzoru s předem známýmy parametry. Pro kalibraci se používají rovinné šachovnicové nebo kruhové kalibrační obrazce. U šachovnice je známý rozměr jednotlivých čtverců. U kalibračního vzoru s kruhy, je znám průměr těchto kruhů a rozteč mezi jednotlivými středy kruhů. Pomocí této kalibrace je možné zjistit zkreslení, které vzniká lomem světla v obejktivu kamery. Rozdělujeme dva základní druhy zkreslení radiální a tangenciální zkreslení. Radiální typ zkreslení způsobuje, že rovné předměty jsou v obraze kamery reprezentovány jako zakřivené popřípadě značně deformované. Radiální zkreslení je největší na okraji obrazu, čím jsme blíže optickému středu, zkreslení téměř zanikne viz. obrázek [5.2.](#page-47-1) Jednotlivé typy radiálních zkreslení nesou název podle svého vzhledu.

<span id="page-47-1"></span>![](_page_47_Figure_4.jpeg)

Obrázek 5.2: Radiální zkreslení [\[23\]](#page-64-7)

K tangenciálnímu zkreslení dochází, pokud nebudou čočky, z kterých je složen objektiv, správně vycentrovány (optické osy čoček objektivu musí být rovnoběžné s hlavní optickou osou). Pro korekci těchto zkreslení se používají kalibrační vzory, jako je například šachovnice nebo kalibrační vzor kruhových značek viz. obrázek [5.3.](#page-48-0)

<span id="page-48-0"></span>![](_page_48_Figure_0.jpeg)

Obrázek 5.3: Ukázka kalibračních vzorů. Vlevo matice kruhů, vpravo šachovnice.

Existují i další zkreslení, ale ty se týkají vad barevného spektra, jako je například chromatická aberace nebo vinětace. Vinětace je optická vada, která se projevuje nižším jasem světla na okrajích obrazu. Tato vada je často způsobena nedokonalostí čoček objektivu. Chromatická aberace je barevná vada čočky objektivu, kdy rozdílné vlnové délky světla mají rozdílný index lomu. Při průchodu světla čočkou dojde k jinému lomu a na výsledném snímku je tento efekt znázorněn jako barevné lemování mezi světlem a stínem. Tato barevná vada se dá eliminovat použítím obejktivu, který má čočky vyrobeny z minerálu fluoridu vápenatého, který má velmi malý index lomu. Dále je možné použít difrakční elementy, které mají barevnou vadu přesně opačnou a tím dojde ke kompenzaci této barevné vady. Korekce těchto výše uvedených vad je možná pomocí použití kvalitnějších čoček nebo pomocí korekce obrazu. K těmto zkreslením dochází většinou u levných kamer a nebo kamer s velkým zorným polem.V dnešní době k těmto typům zkreslení nedochází v takové míře, které by mohlo ovlivnit výsledný obraz.

Linearizace obrazu se provádí pomocí korekce zkreslení bodů *x* a *x*. Pro korekci radiálního a tangenciálního zkreslení se nejčastěji používá Brown-Conradyho model. Korekce radiálního zkreslení se charakterizuje jako řada polynomů vyššího řádu[\[24\]](#page-64-12).

$$
x_{cor} = x \cdot (k_1 \cdot r^2 + k_2 \cdot r^4 + k_3 \cdot r^6) \tag{5.2}
$$

$$
y_{cor} = y \cdot (k_1 \cdot r^2 + k_2 \cdot r^4 + k_3 \cdot r^6) \tag{5.3}
$$

V praxi z důvodu jednoduchých sestav čoček objektivů stačí počítat pouze s koeficienty *k*<sup>1</sup> a *k*2. Hodnota *r* se vypočte pomocí geometrického součtu souřadnic *x* a *y*:

$$
r = \sqrt{x^2 + y^2} \tag{5.4}
$$

Pro souřadnice *x, y* zkresleného bodu se provede korekce a bod se posune na nové souřadnice *xcor, ycor*.

Korekce bodů *x, y* tangenciálního zkreslení se provede pomocí následujících vzorců:

$$
x_{cor} = x + [2p_1xy + p_2 \cdot (r^2 + 2x^2)] \tag{5.5}
$$

$$
y_{cor} = y + [p_1 \cdot (r^2 + 2y^2) + 2p_2xy]
$$
\n(5.6)

kde koeficienty *k*1*, k*<sup>2</sup> a *k*<sup>3</sup> představují radiální zkreslení a koeficienty *p*<sup>1</sup> a *p*<sup>2</sup> představují koeficienty tangenciálního zkreslení.[\[24\]](#page-64-12)

## <span id="page-49-0"></span>**5.2 Kalibrace a výpočet 3D dat kamery Basler Blaze**

Výrobce kamery Basler Blaze uvádí, že je každá kamera kalibrována již z výroby. Každá kamera má individuální kalibraci pro zkreslení objektivu, chybu měření vzdálenosti a kompenzaci teplotního driftu. Tato technologie umožňuje převést 16-ti bitové hodnoty hloubkové mapy šedé barvy na souřadnice *Z* v milimetrech pomocí následujícího vzorce:

$$
z = gray2mm \cdot g[mm] \tag{5.7}
$$

kde hodnota *g* představuje hodnotu šedého odstínu z hloubkové mapy, *gray*2*mm* je hodnota parametru *Scan*3*dCoordinateScale*.

K výpočtu souřadnic *X* a *Y* slouží následující dva vzorce:

$$
x = (u - cx) \cdot \frac{z}{f}[mm]
$$
\n(5.8)

$$
y = (x - cy) \cdot \frac{z}{f}[mm]
$$
\n(5.9)

kde hodnoty *u* a *v* jsou sloupce a řádky v hloubkové mapě, *f* je parametr objektivu, respektive se jedná o ohniskovou vzdálenost objektivu použitého v 3D skeneru. Tato hodnota se nachází v parametru kamery "Scan3dFocalLenght". Hodnoty *cx* a *cy* jsou hodnoty parametrů "Scan3dPrincipalPointU"a "Scan3dPrincipalPointV", které představují hlavní bod v obraze [\[25\]](#page-64-13).

Na základě souřadnic bodu *x*, *y* a *z* v milimetrech je možné zjistit vzdálenost bodu k optickému středu kamery pomocí vzorce:

$$
d = \sqrt{x \cdot x + y \cdot y + z \cdot z} \tag{5.10}
$$

Počátek souřadnicového systému se nachází v optickém středu kamerové soustavy, který je uvnitř krytu 3D skeneru. Pro lepší práci je možno použít souřadnicový systém, který je umístěn na přední straně 3D skeneru. Vzdálenost bodu od přední části krytu kamery je vypočtena pomocí vzorce:

$$
d' = \sqrt{x \cdot x + y \cdot y + z' \cdot z'}
$$
\n(5.11)

kde hodnota *z* ′ představuje novou vzdálenost vypočtenou od přední stěny kamery. Od souřadnice *z* je potřeba odečíst konstantu posunu (offset), která je uložena v parametru "ZOffsetOriginToCameraFront".

$$
z' = z - z_{offset} \tag{5.12}
$$

Tyto hodnoty se nastavují pomocí vytvořeného kódu například v programovacím jazyku C++ [\[25\]](#page-64-13).

## <span id="page-50-0"></span>**5.3 Kalibrace technologie laserové triangulace**

Kalibrace této technologie se provádí za účelem převodu pixelových jednotek na jednotky využívané v běžném životě (např. milimetry). Kalibrace se provádí na předmětech s předem známým rozměrem. Červená přímka na obrázku [5.4](#page-51-0) představuje promítaný laserový paprsek na snímaný předmět. Fialová přímka představuje odražený laserový paprsek od snímaného předmětu na snímač záznamového zařízení. Změna výšky snímaného předmětu se na záznamovém zařízení projeví jako posunutí laserového bodu či paprsku. Aby mohl být sledován pohyb laserového paprsku, musí být úhel mezi laserovým paprskem a osou objektivu nenulový. Vztah mezi polohou laserového bodu a posunutím obrazu *δ* je možné vyjádřit pomocí principu podobnosti dvou trojúhelníků [\[26\]](#page-64-8):

$$
\delta = \frac{\Delta l' \cdot \sin \theta}{l \sin \theta \pm \Delta \sin (\varphi + \theta)}
$$
(5.13)

Pokud dojde k posunutí předmětu k objektivu snímací soustavy, použije se ve vzorci pro výpočet posunutí bodu na záznamovém zařízení +. Pokud se předmět posune dál od snímače, použije se ve vzorci znaménko −.

<span id="page-51-0"></span>![](_page_51_Figure_0.jpeg)

Obrázek 5.4: Princip laserové triangulace [\[26\]](#page-64-8)

Kamery od společnosti Automation Technology rozlišují dvě kalibrační metody. Jedna je pro kalibraci všech tří rozměrů a druhá s názvem statická je pro kalibraci pouze osy *x* a *z*. Plnohodnotná kalibrace se používá ke kalibraci triangulačního systému ve všech třech rozměrech a pro tuto kalibraci je potřeba kalibračního obrazce ve tvaru diamantu. Automaticky se pomocí tohoto kalibračního obrazce identifukují triangulační parametry a orientace mezi kamerou a laserem.

Statická nebo také jednorázová kalibrace se používá ke kalibraci triangulačního systému v příčném a výškovém rozměru. Pro tuto kalibraci je vyžadován pouze jeden snímek s promítaným laserem na kalibračním vzoru. Tato kalibrace je možná pouze u konfigurace, kdy bude osa světelného paprsku kolmá na snímaný objekt. Výhodou této kalibrace je, že nemusí být zajištěn pohyb snímaného předmětu. Tato metoda má nevýhodu, že je použitelná pouze pro jednoduchý tvar snímaného předmětu.

Starší modely 3D kamery umožňovali použití výše uvedených kalibračních metod přímo v aplikaci CXExplorer. Kde kromě těchto dvou metod bylo možné provést korekci objektivu pomocí tečkové matice nebo šachovnicového vzoru. Nasnímaný vzor by měl zabírat co největší plochu obrazu kamery. Vzdálenost mezi jednotlivými body nebo rozměr jednotlivých polí šachovnice by měl být 30 pixelů. Dále se do kalibračního průvodce přidá počet řádků a sloupců nasnímaného kalibračního vzoru a vybere se z nabídky o jaký model se jedná. V další části kalibrace se provede nastavení parametrů mezi dvěmi vytvořenými snímky. Jelikož se jedná o statickou kalibraci, je potřeba zadefinovat vzdálenost mezi dvěmi snímky v ose *y*, tato hodnota je uváděna v milimetrech. Dále je potřeba zapsat hodnoty v pixelech mezi okrajem snímku a kalibračním vzorem, a to jak pro pravou tak pro levou stranu. Tyto hodnoty vyčteme z grafu *LinePlot* vytvořeným pomocí řezu v ose

*x*. Pokud byla provedena korekce objektivu, je potřeba zadat počet bitů subpixelů z předchozího kroku. Na základě této kalibrace bude provedena korekce zkreslení použitého objektivu a převedeny pixelové hodnoty na hodnoty v metrických jednotkách[\[27\]](#page-65-1).

#### <span id="page-52-0"></span>**5.4 Kalibrace technologie fotogrammetrie**

Pro kalibraci a škálování modelu pořízených pomocí technologie fotogrametrie je potřeba použít kódové značky. Různé fotogrametrické softwary využívají různé identifikační značky, například software Metashape využívá kódové značky tvořené kruhovou výsečí. Každý z použitých identifikačních značek musí být jedinečný a má taky svoje zakódované ID, podobně jak tomu je u 1D nebo 2D kódů například QR (Quick Response) kódy. Kalibrační značky se při vytváření snímků umístí do zorného pole kamery s předem známou roztečí, například umístění do čtverce nebo do kruhu. Daný software při rekonstrukci 3D modelu z pořízených fotografií dovede identifikovat kalibrační značku. Podle nastavených souřadnic jednotlivých kalibračních značek zjistí, jaká je mezi značkami vzdálenost v pixelech, a tu převede na nastavenou vzdálenost.

Fotogrammetrický software Meshroom využívá pro kalibraci snímků jedinečné kalibrační značky třech soustředných kruhů s názvem CCTAG. Tyto značky, jak je možné vidět na obrázku [5.5,](#page-52-1) mají rozdílné průměry a tloušťky jednotlivých kružnic. Tyto kalibrační značky mají díky rozdílným tloušťkám kruhů zakódované jedinečné identifikační číslo. Na základě tohoto identifikačního čísla přiřadí software souřadnice jednotlivým kalibračním bodům vůči nulovému počátečnímu bodu. V případě kalibrační kostky byly středy kalibračních bodů umístěny do čtverce o délce strany 80mmm. Do středu tohoto čtverce byla umístěna kalibrační krychle o délce hrany 20mm.

<span id="page-52-1"></span>![](_page_52_Picture_4.jpeg)

Obrázek 5.5: Kalibrační soustředné kruhy uspořádány do čtverce 80mm x 80mm

<span id="page-53-0"></span>![](_page_53_Figure_0.jpeg)

Obrázek 5.6: Rozmístění bodů v 3D prostoru

V programu Meshroom byla pro kalibraci použita funkce s názvem SfMTransform. Díky této funkci byla použita tranformační metoda z nalezených kalibračních značek v obraze. V této funkci byly přidány souřadnice všech čtyřech jedinečných kalibračních značek. Souřadnice jsou vztaženy k počátku souřadnicového systému, který se nachází uprostřed těchto soustředných značek viz. obrázek [5.6.](#page-53-0) Souřadnicový systém fotogrammetrie má zaměněny osy Y a Z, tedy osa Y v tomto případě představuje hloubku. Jelikož se kalibrační značky nacházejí v jedné rovině, je hodnota Y souřadnice každého bodu nulová.

Funkce SfMTransform byla vložena mezi funkce StructureFromMotion a PrepereDenseScene. V této funkci je potřeba nastavit transformační metodu z kalibračních značek. Dále bylo potřeba vybrat o jaký typ značek se jedná, tedy v tomto případě se jednalo o značky cctag3 (tři soustředné kruhové značky). V další části nastavení je potřeba přidat samotné čtyři značky. Do těchto čtyř značek je potřeba zadat jedinečné ID (číslo 0 - 3) a dále samotné souřadnice podle souřadného systému viz. obrázek [5.6.](#page-53-0) Nastavení souřadnic kalibračních značek a transformační metody je zobrazeno na obrázku [5.7.](#page-54-0) Souřadnice jednotlivých bodů jsou v milimetrech, výsledný model bude v milimetrových jednotkách.

<span id="page-54-0"></span>

| 辈 Node - SfMTransform            |                                                                                 |                                                             |                |                |   |   |
|----------------------------------|---------------------------------------------------------------------------------|-------------------------------------------------------------|----------------|----------------|---|---|
|                                  |                                                                                 |                                                             |                |                |   |   |
| <b>Input</b>                     | hroomCache/StructureFromMotion/7fe85b7b29521bfb29d73b4e55b58571f383813e/sfm.abc |                                                             |                |                |   |   |
| <b>Transformation Method</b>     | from_markers                                                                    |                                                             |                |                |   |   |
| <b>Landmarks Describer Types</b> | sift<br>sift_float sift_upright<br>dspsift akaze akaze_liop                     |                                                             |                |                |   |   |
|                                  |                                                                                 | akaze_mldb v cctag3 cctag4 sift_ocv<br>akaze_ocv<br>unknown |                |                |   |   |
| <b>Additional Scale</b>          | $\blacksquare$<br>$\mathbf{1}$                                                  |                                                             |                |                |   |   |
| <b>Markers</b>                   |                                                                                 | $\sim$ 4 elements $\oplus$                                  |                |                |   |   |
|                                  |                                                                                 | Marker                                                      | $\mathbf{0}$   | $\Box$         |   |   |
|                                  | $\bullet$                                                                       | <b>Coord</b>                                                | $\mathbf{x}$   | 40             |   | Θ |
|                                  |                                                                                 |                                                             | y              | $\mathbf{0}$   |   |   |
|                                  |                                                                                 |                                                             | z              | $-40$          | □ |   |
|                                  |                                                                                 | <b>Marker</b>                                               | 1              | $\blacksquare$ |   |   |
|                                  | $\mathbf{1}$                                                                    | <b>Coord</b>                                                | $\mathbf x$    | 40             |   | Θ |
|                                  |                                                                                 |                                                             | y              | $\mathbf{0}$   |   |   |
|                                  |                                                                                 |                                                             | z              | 40             | Π |   |
|                                  |                                                                                 | <b>Marker</b>                                               | $\overline{2}$ | - 1            |   |   |
|                                  | $\overline{2}$                                                                  | <b>Coord</b>                                                | $\mathbf{x}$   | $-40$          | ┓ | Θ |
|                                  |                                                                                 |                                                             | y              | 0              |   |   |
|                                  |                                                                                 |                                                             |                |                |   |   |

Obrázek 5.7: Konfigurace funkce SfMTransform

Výsledkem této kalibrace je získání 3D modelu, který bude odpovídat reálným rozměrům. To je zajištěno pomocí přiloženého kalibračního listu, na kterém jsou značky soustředných kruhů umístěny s předem známou vzdáleností. Ověření této kalibrace bylo provedeno pomocí softwaru MeshLab, který umožnuje změřit libovolné body vytvořeného modelu viz. obrázek. Pomocí programu CloudCompare byl proveden ořez modelu od snímané podložky a vypočten objem pomocí funkce *V olume*. Díky tomu, že je snímaný model kalibrovaný v milimetrech, je výsledná hodnota objemu v milimetrech krychlových.

# <span id="page-55-0"></span>**Kapitola 6**

# **Ověření přesnosti a spolehlivosti snímání na jednotlivých površích**

Jelikož v různých aplikacích se nacházejí různé druhy materiálů a spousty povrchových úprav, je poměrně důležité si uvědomit pomocí jaké technologie a jakého postupu získat 3D data. V dnešní době je na trhu spousta možností, jak bez poškození nebo jiného nevratného zásahu upravit povrch skenovaného předmětu. Jedním z nejrozšířenějších způsobů je použití sublimačního skenovacího spreje. Tyto spreje vytvoří na povrchu skenovaného předmětu tenkou matnou homogenní vrstvu (řádově 10*µm*), která se po pár hodinách samovolně odpaří a není potřeba předmět ani jeho okolí důkladně čistit.

### <span id="page-55-1"></span>**6.1 Druhy povrchů**

Ideálním objektem pro 3D skenování je objekt, který je málo členitý, nemá velké množství malých detailů a nemá příliš velké plochy. Z hlediska samotného povrchu je dobré, aby rozhodně nebyl průhledný (skleněný), nejlépe matný s výraznější texturou. Při skenování členitých objektů, je dobré pohyblivé části pevně zajistit nebo pokud je to možné, úplně je demontovat. Skleněné a lesklé materiály je potřeba před samotným skenováním opatřit například práškovou křídou ve spreji popřípadě jiným antireflexním nástřikem, aby byl povrch neprůhledný a nedocházelo k odrazům světla. Čistě bílé povrchy velké rozlohy bez výrazných hran a textur je taktéž obtížné nasnímat. Při snímání různých materiálů narážíme na různé druhy povrchů. Může se jednat o lesklé či matné povrchy popřípadě o pórovité nebo hladké povrchy [\[28\]](#page-65-0).

<span id="page-56-1"></span>

|             | Tmavý povrch     | Lesklý povrch           | Průhledný povrch        |  |
|-------------|------------------|-------------------------|-------------------------|--|
| Typ povrchu |                  |                         |                         |  |
| Lom světla  | Povrch absorbuje | Odraz světla pod        | Většina světla prochází |  |
|             | většinu světla   | různými úhly            | skrz povrch             |  |
| Příklady    | černé povrchy,   | Kovy, zrcadlové         |                         |  |
|             | pneumatiky, pryž | povrchy, reflexní prvky | Sklo, čiré plexisklo    |  |

Tabulka 6.1: Základní druhy povrchů [\[28\]](#page-65-0)

### <span id="page-56-0"></span>**6.2 Ověření přesnoti pomocí kalibračních vzorů**

Pomocí kalibračních vzorů, které byly použity v předešlých kapitolách této práce, bylo zjištěno, jak je důležité vybrat vhodnou povrchovou úpravu předmětu pro vytvoření snímků skenovaného předmětu. Jelikož jsou kalibrační vzory vyrobeny z oceli a následně s určitou přesností opracovány a zabroušeny, je jejich povrch poměrně hladký a hlavně lesklý. Toto je dost nevhodná kombinace, jelikož při téměř všech výše použitých technologií je potřeba použít aktivního zdroje světla a nasvítit daný objekt. Na lesklých a hladkých materiálech dojde k velké odrazivosti světla a k přeexponování dané scény, tím i ke ztrátě třetího rozměru a také k velmi nepřesnému vytvoření hran objektu.

Před samotným snímáním je potřeba upravit samotný povrch snímaného předmětu. Nejčastěji se pro úpravu povrchu využívají speciální antireflexní nástřiky, které sníží odrazivost povrchu. Touto úpravou se docílí lepší přesnosti výsledného 3D modelu. Pro demonstraci přesnosti snímání na jednotlivých površích byla zvolena kovová krychle. Jelikož se jedná o poměrně jednoduchý tvar, tak pro následnou povrchovou úpravu byla zvolena maskovací páska, pomocí které bylo možné jednoduše upravit povrch skenovaného předmětu viz. obrázek [6.1.](#page-57-0)

Použitá maskovací páska je modré barvy a zlepšila kontrast mezi podkladem s kalibračními soustřednými kruhy a jednotlivými stěnami snímané krychle. Hlavním úkolem této povrchové úpravy je eliminace odrazivosti povrchu a tím ke zlepšení kvality pořízených 3D modelů. K porovnání kvality na jednotlivých površích byla použita technologie fotogrammetrie. Pomocí pořízených 2D snímků byla provedena rekonstrukce do 3D oblasti programem Meshroom. Rekonstruovaný 3D model byl pomocí funkce *ConvertMesh* převeden do formátu *.stl*. Tato síť mračna bodů byla importována do programu *CloudCompare*, díky kterému je možné vypočítat objem tělesa. Objem reálného modelu s polepem a bez něj byl proveden ručním změřením rozměrů hran podstavy a výšky hrany krychle. Měření bylo provedeno posuvným měřidlem značky SOMET ČSN251231 s dělením stupnice 0*,* 02*mm* a přípustnou odchylkou měření ±0*,* 03*mm*. Z naměřených rozměrů byl dle vzorce pro výpočet objemu

tělesa krychle vypočten objem. Na základě vypočtených hodnot objemu naskenovaných modelů a vypočtených hodnot objemů reálných modelů byla vytvořena tabulka [6.2,](#page-57-1) ve které jsou srovnány hodnoty objemů a procentuální vyjádření odchylky 3D modelu od reálného modelu krychle. Hodnoty jsou srovnány jak pro krychli s polepem, tak bez polepu.

<span id="page-57-1"></span>

|                              | $\pm$ Objem $(mm^3)$ | Odchylka od modelu $(mm^3)$   Odchylka od modelu $(\%)$ |       |
|------------------------------|----------------------|---------------------------------------------------------|-------|
| Model bez polepu             | 7952                 |                                                         |       |
| Model s polepem              | 8390                 |                                                         |       |
| Naskenovaný model s polepem  | 8243                 | 147                                                     | 1.75  |
| Naskenovaný model bez polepu | 5078                 | 2874                                                    | 36,14 |

Tabulka 6.2: Srovnání naměřených a vypočtených hodnot krychle.

Z vypočtených a naměřených hodnot uvedených v tabulce [6.2](#page-57-1) je vidět, že model opatřen maskovací páskou, má mnohem lepší výsledek než skenovaný objekt bez povrchové úpravy. 3D model krychle, který je opatřen maskovací páskou má objem oproti objemu reálného tělesa menší o 1*,* 75%. 3D model, který je skenovaný bez povrchové úpravy, má povrch leskle kovový a jeho objem je o 36*,* 14% menší než objem reálného tělesa.

<span id="page-57-0"></span>![](_page_57_Picture_4.jpeg)

Obrázek 6.1: Kalibrační krychle s různými povrchy.

Další ověření bylo provedeno na skleněné čiré sklenici pomocí stejné technologie. Jak už bylo zmíněno, skleněné respektive průhledné povrchy nejsou vhodné ke skenování. U těchto povrchů dochází k odleskům a v případě použití aktivní snímací technologie průchodu aktivního světla snímaným objektem, které se nedostane na čip záznamového zařízení. Na obrázku [6.2](#page-58-0) je vidět,

<span id="page-58-0"></span>že při vytváření 3D modelu došlo pouze k rekonstrukci ve formě kruhu, který nemá odpovídající hodnotu třetího rozměru.

![](_page_58_Picture_1.jpeg)

Obrázek 6.2: Rekonstrukce 3D modelu sklenice.

# <span id="page-59-0"></span>**Kapitola 7**

# **Nasazení závěrů teoretického a praktického rozboru v průmyslové oblasti s využitím LabVIEW**

V této kapitole bude popsána úloha s použítím 3D snímací technologie a následným zobrazením snímků pomocí aplikace vytvořené v programovém prostředí LabVIEW, která byla vytvořena v kapitole [4.4.](#page-43-0) V průmyslové oblasti je dost odvětví, kde kontrola pomocí 2D plošné nebo řádkové kamery je nedostatečná a je potřeba použít technologie s informací o třetím rozměru.

### <span id="page-59-1"></span>**7.1 Kontrola cínových spojů elektrického polotovaru**

V této průmyslové úloze je úkolem provádět kontrolu cínovaných spojů. V této úloze nepostačovala kontrola pomocí klasické plošné kamery, protože pomocí plošné kamery není možné zjistit množství cínu na cínovaném spoji. Díky 3D snímací technologii je možné zjistit třetí rozměr a tím i samotnou výšku cínovaného spoje. Jelikož se jedná o studii proveditelnosti, která byla provedena pro společnost ATEsystem s.r.o., není zde možné uvádět bližší informace a fotografie z tohoto testování.

## <span id="page-59-2"></span>**7.2 Použitá snímací technologie**

Jelikož cínovaný spoj je velmi malého rozměru, byla pro tuto úlohu použita 3D technologie laserová triangulace viz. kapitola [4.2.](#page-35-0) K vytvoření 3D modelu řady cínových spojů byla použita kamera od společnosti Automation Technology společně s modrým líniovým laserem o vlnové délce 450nm. Pro odfiltrování okolního světla, které by mohlo vytvářet na cínovaném spoji odlesky a ty by dále zachytila kamera, byl použit optický filtr typu pásmová zádrž o podobné vlnové délce jako je vlnová délka laseru, tedy 465nm. Tento filtr má šířku pásma, které propustí dále na čip kamery 70nm, tedy propustí světlo o vlnové délce v rozsahu od 430nm - 500nm viz. obrázek [4.10.](#page-37-1) Jelikož je tato metoda založena na sledování výšky laseru, bylo potřeba zajistit pohyb snímaným předmětem pod tímto líniovým laserem. Pohyb byl zajištěn pomocí stejného lineárního elektrického pojezdu jako v kapitole [4.2.](#page-35-0)

### <span id="page-60-0"></span>**7.3 Kontrola snímků pomocí aplikace LabVIEW**

Vytvořené snímky byly uloženy a následně importovány do aplikace vytvořené pomocí programového prostředí LabVIEW. V této aplikaci je možno pohybovat naskenovaným objektem v kartézském souřadném systému, přiblížit mračno bodů a dále provádět základní úpravy. K úpravě rozměrů mračna bodů v jednotlivých osách slouží manuální škálování. Pokud by existoval model tohoto výrobku, bylo by možné tvar a velikost těchto cínovaných spojů srovnat s tímto modelem a zjistit jak se liší cínovaný spoj od reálného.

<span id="page-60-1"></span>![](_page_60_Figure_3.jpeg)

Obrázek 7.1: Zobrazení 3D modelu v aplikaci LabVIEW.

Na obrázku [7.1](#page-60-1) je zobrazen naskenovaný model ve vytvořené aplikaci pomocí programového prostředí LabVIEW. Modrými obdélníky jsou zvýrazněny kontrolované cínové spoje. V levém obdélníku se nachází jeden větší cínový spoj a v pravém obdélníku se nachází tři menší cínové spoje. Pomocí vytvořené aplikace je možné modelem pohybovat v prostoru a opticky zjistit popřípadě srovnat mračno bodů z jiným mračnem bodů.

Pro ukázku byl nasnímaný model zobrazen v aplikaci Meshlab, kde výšková hodnota je reprezentována pomocí barevné hloubkové mapy. Reprezentace pomocí barevné hloubkové mapy je lépe čitelná lidským okem.

<span id="page-61-0"></span>![](_page_61_Picture_0.jpeg)

Obrázek 7.2: Reprezentace mračna bodů pomocí barevné hloubkové mapy v prostředí CloudCompare.

# <span id="page-62-0"></span>**Kapitola 8**

# **Závěr a zhodnocení**

Cílem této práce bylo vytvoření rešerše jednotlivých snímacích metod pro získání 3D dat a jejich praktické ověření. Diplomová práce obsahuje rozřazení jednotlivých snímacích metod do kategorií. V práci jsou popsány jednotlivé principy získávání 3D dat. Vzhledem k tomu, že je skupina optických skenovacích metod poměrně obsáhlá, vybral jsem některé nejpoužívanější metody, které jsem prakticky ověřil nasnímáním kalibrační krychle a komolého jehlanu. K porovnání získaných mračen bodů jsem vytvořil aplikaci v programovém prostředí LabVIEW. Ve vytvořené aplikaci je možno zobrazit dvě mračna bodů získané pomocí různých snímacích technologií. V další části diplomové práce jsem se zabýval optickými aberacemi a jejich kompenzacemi, které jsou nedílnou součásti téměř všech objektivů. Pro reprezentaci objektu v metrických jednotkách, jsem provedl kalibraci technologie fotogrametrie. Jelikož nejsou vždy všechny povrchy ideální pro snímání optickými skenery, provedl jsem porovnání přesnosti snímání na různých površích, které jsem porovnal na základě vypočteného objemu snímaného tělesa. V poslední části jsem skloubil teoretickou a praktickou část, kterou jsem uplatnil na získání 3D dat z cínovaného spoje.

Závěrečnou práci by se dalo rozšířit o ověření jiných metod pro získání 3D dat a jejich možnosti kalibrací. Vytvořenou aplikaci pro porovnání získaných mračen bodů by se dalo rozšířit o měření rozměrů jednotlivých dat, popřípadě další matematické operace, jako je třeba výpočet objemu nasnímaného objektu.

V diplomové práci jsem uplatnil znalosti, které jsem získal jak během studia, tak i při realizaci bakalářské práce, která probíhala formou bakalářské praxe zabývající se oblastí strojového vidění. Předměty absolvované během studia, které se zaměřovaly na programování v prostředí LabVIEW a zpracování obrazu pro strojové vidění, byly velice přínosné. Diplomová práce mě obohatila o zkušenosti v oblasti získání 3D dat, kde nestačí použití standartních snímacích metod. Dále jsem získal zkušenosti se zobrazením 3D dat v prostředí LabVIEW.

# <span id="page-63-0"></span>**Literatura**

- <span id="page-63-7"></span>1. *Reverzní inženýrství* [online] [cit. 2021-11-30]. Dostupné z: [https://protolab.cz/reverzni](https://protolab.cz/reverzni-inzenyrstvi/)[inzenyrstvi/](https://protolab.cz/reverzni-inzenyrstvi/).
- <span id="page-63-8"></span>2. VLACH, Jaroslav; HAVLÍČEK, Josef; VLACH, Martin. *Začínáme s LabVIEW*. Praha: BEN - technická literatura, 2008. isbn 978-80-7300-245-9.
- <span id="page-63-9"></span>3. *MVTec Halcon* [online] [cit. 2022-01-06]. Dostupné z: [https://www.mvtec.com/products/](https://www.mvtec.com/products/halcon) [halcon](https://www.mvtec.com/products/halcon).
- <span id="page-63-1"></span>4. *Ukázka vývojového prostředí HALCON* [online] [cit. 2022-01-06]. Dostupné z: [https://www.](https://www.mvtec.com/fileadmin/Redaktion/mvtec.com/products/halcon/newest_features/halcon_2011_hdevelop_facelift_dark.png) [mvtec . com / fileadmin / Redaktion / mvtec . com / products / halcon / newest \\_ features /](https://www.mvtec.com/fileadmin/Redaktion/mvtec.com/products/halcon/newest_features/halcon_2011_hdevelop_facelift_dark.png) [halcon\\_2011\\_hdevelop\\_facelift\\_dark.png](https://www.mvtec.com/fileadmin/Redaktion/mvtec.com/products/halcon/newest_features/halcon_2011_hdevelop_facelift_dark.png).
- <span id="page-63-10"></span>5. *Meshroom* [online] [cit. 2022-01-09]. Dostupné z: [https://meshroom-manual.readthedocs.](https://meshroom-manual.readthedocs.io/en/latest/index.html%5C#) [io/en/latest/index.html%5C#](https://meshroom-manual.readthedocs.io/en/latest/index.html%5C#).
- <span id="page-63-11"></span>6. *3D skenování* [online] [cit. 2021-11-30]. Dostupné z: [http://www.3d- skenovani.cz/3d](http://www.3d-skenovani.cz/3d-skenovani/)[skenovani/](http://www.3d-skenovani.cz/3d-skenovani/).
- <span id="page-63-2"></span>7. *Srovnání formátů* [online] [cit. 2022-01-07]. Dostupné z: [https://www.researchgate.net/](https://www.researchgate.net/publication/221209194_A_Surface_Displaced_from_a_Manifold/figures?lo=1) [publication/221209194\\_A\\_Surface\\_Displaced\\_from\\_a\\_Manifold/figures?lo=1](https://www.researchgate.net/publication/221209194_A_Surface_Displaced_from_a_Manifold/figures?lo=1).
- <span id="page-63-3"></span>8. BELLOCCHIO, Francesco; BORGHESE, N. Alberto; FERRARI, Stefano; PIURI, Vincenzo. *3D Surface Reconstruction: Multi-Scale Hierarchical Approaches* [online]. New York, NY: Springer New York, 2013 [cit. 2021-11-30]. isbn 978-1-4614-5632-2.
- <span id="page-63-4"></span>9. *Standartní souřadnicové měřící stroje* [online] [cit. 2022-04-25]. Dostupné z: [https://www.](https://www.mitutoyo.com/products/coordinate-measuring-machines/standard-coordinate-measuring-machines/crysta-apex-v500-700-900/) [mitutoyo . com / products / coordinate - measuring - machines / standard - coordinate](https://www.mitutoyo.com/products/coordinate-measuring-machines/standard-coordinate-measuring-machines/crysta-apex-v500-700-900/)  [measuring-machines/crysta-apex-v500-700-900/](https://www.mitutoyo.com/products/coordinate-measuring-machines/standard-coordinate-measuring-machines/crysta-apex-v500-700-900/).
- <span id="page-63-12"></span>10. *CT skenování* [online] [cit. 2021-11-30]. Dostupné z: [https://www.3d- skenovani.cz/3d](https://www.3d-skenovani.cz/3d-skenovani/ct-skenovani/)[skenovani/ct-skenovani/](https://www.3d-skenovani.cz/3d-skenovani/ct-skenovani/).
- <span id="page-63-5"></span>11. *Optické metody měření 3D objektů* [online] [cit. 2022-01-06]. Dostupné z: [http : / / www .](http://www.elektrorevue.cz/clanky/05023/index.html) [elektrorevue.cz/clanky/05023/index.html](http://www.elektrorevue.cz/clanky/05023/index.html).
- <span id="page-63-6"></span>12. *Time of Flight* [online] [cit. 2022-01-07]. Dostupné z: [https://en.wikipedia.org/wiki/](https://en.wikipedia.org/wiki/Time-of-flight_camera) [Time-of-flight\\_camera](https://en.wikipedia.org/wiki/Time-of-flight_camera).
- <span id="page-64-0"></span>13. *Stereoaktivní metoda* [online] [cit. 2022-04-20]. Dostupné z: [https://www.zivid.com/3d](https://www.zivid.com/3d-vision-technology-principles?hsLang=en)[vision-technology-principles?hsLang=en](https://www.zivid.com/3d-vision-technology-principles?hsLang=en).
- <span id="page-64-10"></span>14. *Optické metody měření 3D objektů* [online] [cit. 2021-11-30]. Dostupné z: [http : / / www .](http://www.elektrorevue.cz/clanky/05023/index.html) [elektrorevue.cz/clanky/05023/index.html](http://www.elektrorevue.cz/clanky/05023/index.html).
- <span id="page-64-11"></span>15. *Parts of a Stereo Vision System* [online] [cit. 2021-11-30]. Dostupné z: [https://zone.ni.com/](https://zone.ni.com/reference/en-XX/help/372916T-01/nivisionconcepts/stereo_parts_of_a_stereo_vision_system/) [reference/en- XX/help/372916T- 01/nivisionconcepts/stereo\\_parts\\_of\\_a\\_stereo\\_](https://zone.ni.com/reference/en-XX/help/372916T-01/nivisionconcepts/stereo_parts_of_a_stereo_vision_system/) [vision\\_system/](https://zone.ni.com/reference/en-XX/help/372916T-01/nivisionconcepts/stereo_parts_of_a_stereo_vision_system/).
- <span id="page-64-1"></span>16. *Epipolární geometrie* [online] [cit. 2022-01-06]. Dostupné z: [https : / / en . wikipedia . org /](https://en.wikipedia.org/wiki/Epipolar_geometry%5C#/media/File:Epipolar_geometry.svg) [wiki/Epipolar\\_geometry%5C#/media/File:Epipolar\\_geometry.svg](https://en.wikipedia.org/wiki/Epipolar_geometry%5C#/media/File:Epipolar_geometry.svg).
- <span id="page-64-2"></span>17. *Fotogrammetrie* [online] [cit. 2022-01-09]. Dostupné z: [https://blog.prusaprinters.org/](https://blog.prusaprinters.org/cs/fotogrammetrie-3d-skenovani-s-pouzitim-fotoaparatu-ci-mobilu_7811/) [cs/fotogrammetrie-3d-skenovani-s-pouzitim-fotoaparatu-ci-mobilu\\_7811/](https://blog.prusaprinters.org/cs/fotogrammetrie-3d-skenovani-s-pouzitim-fotoaparatu-ci-mobilu_7811/).
- <span id="page-64-3"></span>18. *Basler* [online] [cit. 2022-01-06]. Dostupné z: [https://www.baslerweb.com/en/products/](https://www.baslerweb.com/en/products/cameras/3d-cameras/basler-blaze/blaze-101/) [cameras/3d-cameras/basler-blaze/blaze-101/](https://www.baslerweb.com/en/products/cameras/3d-cameras/basler-blaze/blaze-101/).
- <span id="page-64-4"></span>19. *Automation Technology* [online] [cit. 2022-01-07]. Dostupné z: [https://www.automationtechno](https://www.automationtechnology.de/cms/c5-serie/)logy. [de/cms/c5-serie/](https://www.automationtechnology.de/cms/c5-serie/).
- <span id="page-64-5"></span>20. *Elektrický lineární posuv* [online] [cit. 2022-04-22]. Dostupné z: [https://catalog.orientalmot](https://catalog.orientalmotor.com/item/ezs-reversed-motor-type-linear-slides-az-dc/ezs4r-reversed-motor-type-linear-slides-az-dc/ezsm4le050azmk)or. [com/item/ezs- reversed- motor- type- linear- slides- az- dc/ezs4r- reversed- motor](https://catalog.orientalmotor.com/item/ezs-reversed-motor-type-linear-slides-az-dc/ezs4r-reversed-motor-type-linear-slides-az-dc/ezsm4le050azmk)[type-linear-slides-az-dc/ezsm4le050azmk](https://catalog.orientalmotor.com/item/ezs-reversed-motor-type-linear-slides-az-dc/ezs4r-reversed-motor-type-linear-slides-az-dc/ezsm4le050azmk).
- <span id="page-64-6"></span>21. *Spektrální filtr* [online] [cit. 2022-04-12]. Dostupné z: [https://schneiderkreuznach.com/en/](https://schneiderkreuznach.com/en/industrial-optics/filters-bandpass) [industrial-optics/filters-bandpass](https://schneiderkreuznach.com/en/industrial-optics/filters-bandpass).
- <span id="page-64-9"></span>22. *2D or 3D Camera? Which 3D Camera Technology Fits Your Application?* [Online] [cit. 2022- 04-25]. Dostupné z: [https://www.baslerweb.com/fp-1575982966/media/en/downloads/](https://www.baslerweb.com/fp-1575982966/media/en/downloads/documents/white_papers/BAS1909_White_Paper_3D_Technologies.pdf) [documents/white\\_papers/BAS1909\\_White\\_Paper\\_3D\\_Technologies.pdf](https://www.baslerweb.com/fp-1575982966/media/en/downloads/documents/white_papers/BAS1909_White_Paper_3D_Technologies.pdf).
- <span id="page-64-7"></span>23. *Camera Models* [online] [cit. 2022-04-25]. Dostupné z: [https://web.stanford.edu/class/](https://web.stanford.edu/class/cs231a/course_notes/01-camera-models.pdf) [cs231a/course\\_notes/01-camera-models.pdf](https://web.stanford.edu/class/cs231a/course_notes/01-camera-models.pdf).
- <span id="page-64-12"></span>24. *Brown-Conrady* [online] [cit. 2022-04-25]. Dostupné z: [https://www.tangramvision.com/](https://www.tangramvision.com/blog/camera-modeling-exploring-distortion-and-distortion-models-part-ii%5C#brown-conrady) [blog/camera-modeling-exploring-distortion-and-distortion-models-part-ii%5C#](https://www.tangramvision.com/blog/camera-modeling-exploring-distortion-and-distortion-models-part-ii%5C#brown-conrady) [brown-conrady](https://www.tangramvision.com/blog/camera-modeling-exploring-distortion-and-distortion-models-part-ii%5C#brown-conrady).
- <span id="page-64-13"></span>25. *Basler Blaze výpočty* [online] [cit. 2022-04-25]. Dostupné z: [https://docs.baslerweb.com/](https://docs.baslerweb.com/processing-measurement-results) [processing-measurement-results](https://docs.baslerweb.com/processing-measurement-results).
- <span id="page-64-8"></span>26. HOŠEK, Jan; LINDUŠKA, Petr. Simple Modification of a Commercial Laser Triangulation Sensor for Distance Measurement of Slot and Bore Side Surfaces. *Sensors (Basel, Switzerland)*. 2021-10, roč. 21. Dostupné z DOI: [10.3390/s21206911](https://doi.org/10.3390/s21206911).
- <span id="page-65-1"></span>27. *CX Camera Calibration* [online] [cit. 2022-04-25]. Dostupné z: [https : / / www . stemmer](https://www.stemmer-imaging.com/media/uploads/cameras/12/122192-Automation_Technology_AppNote_CX_Calibration.pdf)  [imaging.com/media/uploads/cameras/12/122192- Automation\\_Technology\\_AppNote\\_](https://www.stemmer-imaging.com/media/uploads/cameras/12/122192-Automation_Technology_AppNote_CX_Calibration.pdf) [CX\\_Calibration.pdf](https://www.stemmer-imaging.com/media/uploads/cameras/12/122192-Automation_Technology_AppNote_CX_Calibration.pdf).
- <span id="page-65-0"></span>28. *Skenování povrchů* [online] [cit. 2022-04-22]. Dostupné z: [https://gomeasure3d.com/blog/](https://gomeasure3d.com/blog/scan-dark-shiny-clear-surfaces-3d-scanner-video-demo/) [scan-dark-shiny-clear-surfaces-3d-scanner-video-demo/](https://gomeasure3d.com/blog/scan-dark-shiny-clear-surfaces-3d-scanner-video-demo/).

# <span id="page-66-0"></span>**Příloha A**

# **Přílohy v IS EDISON**

Všechny přílohy jsou připojeny v elektronické podobě v informačním systému EDISON. Adresář příloh obsahuje podadresáře:

- aplikace LabVIEW: adresář obsahující aplikaci pro porovnání získaných dat
- 3D\_data: adresář, který obsahuje 3D data získané pomocí použitých technologí
- kalibracni\_vzory: adresář, obsahující modely kalibračních modelů